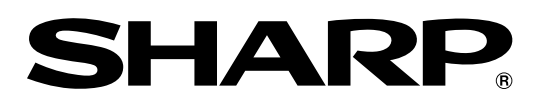

形名 DV-ARV22

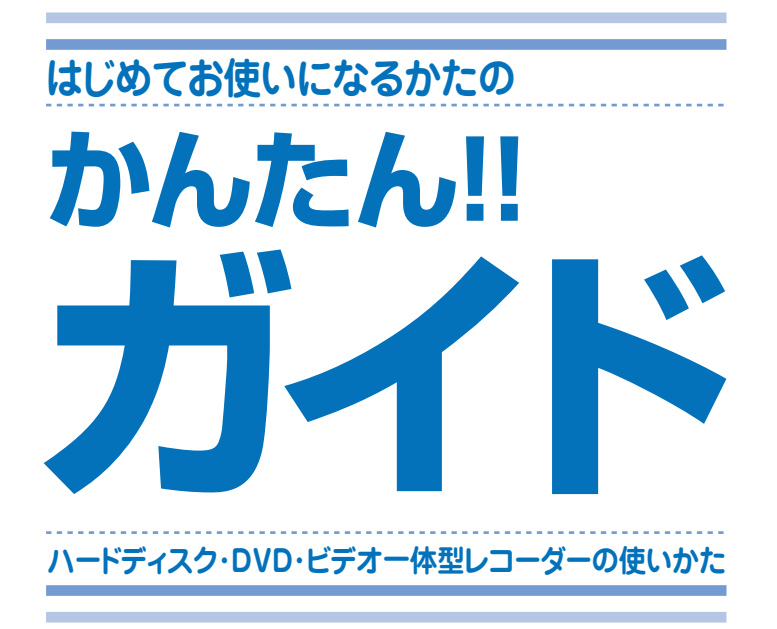

このガイドでは、録画や再生の基本的な操作について 説明しています。

アンテナの接続やテレビとの接続など、 接続・設定が済んでいない場合は別冊 の 1. 接続·準備編 をご覧ください。

『8 詳しい接続方法や操作方法については、 別冊の 1. 接続・準備編 2. 操作編 を ご覧ください。

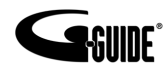

Gガイド、G-GUIDE、およびGガイドロゴは、 Ж Gemstar-TV Guide International, Inc. の 日本国内における登録商標です。

Gコード、G-cope、およびGコードロゴは、米  $G$ -CODE Gemstar-TV Guide International, Inc. および その関連会社の日本国内における登録商標です。 Gコードシステムは、米Gemstar-TV Guide lnternational, Inc. のライセンスに基づいて生 産しております。

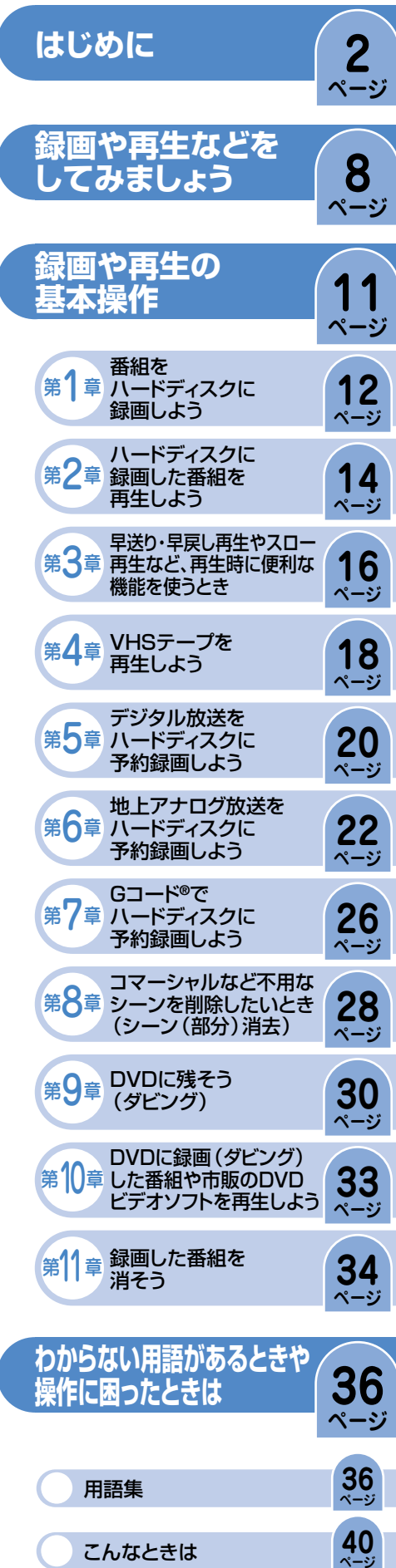

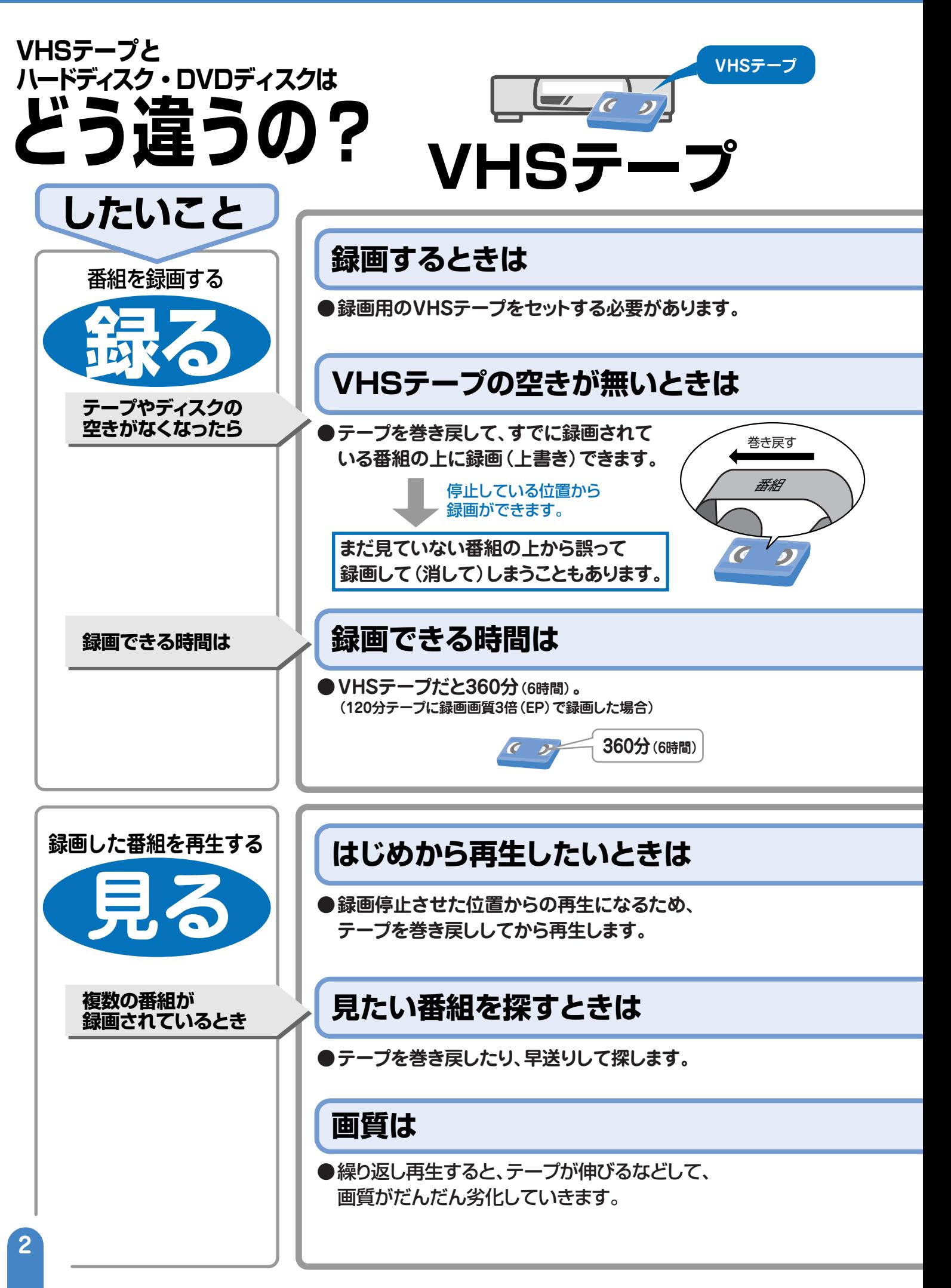

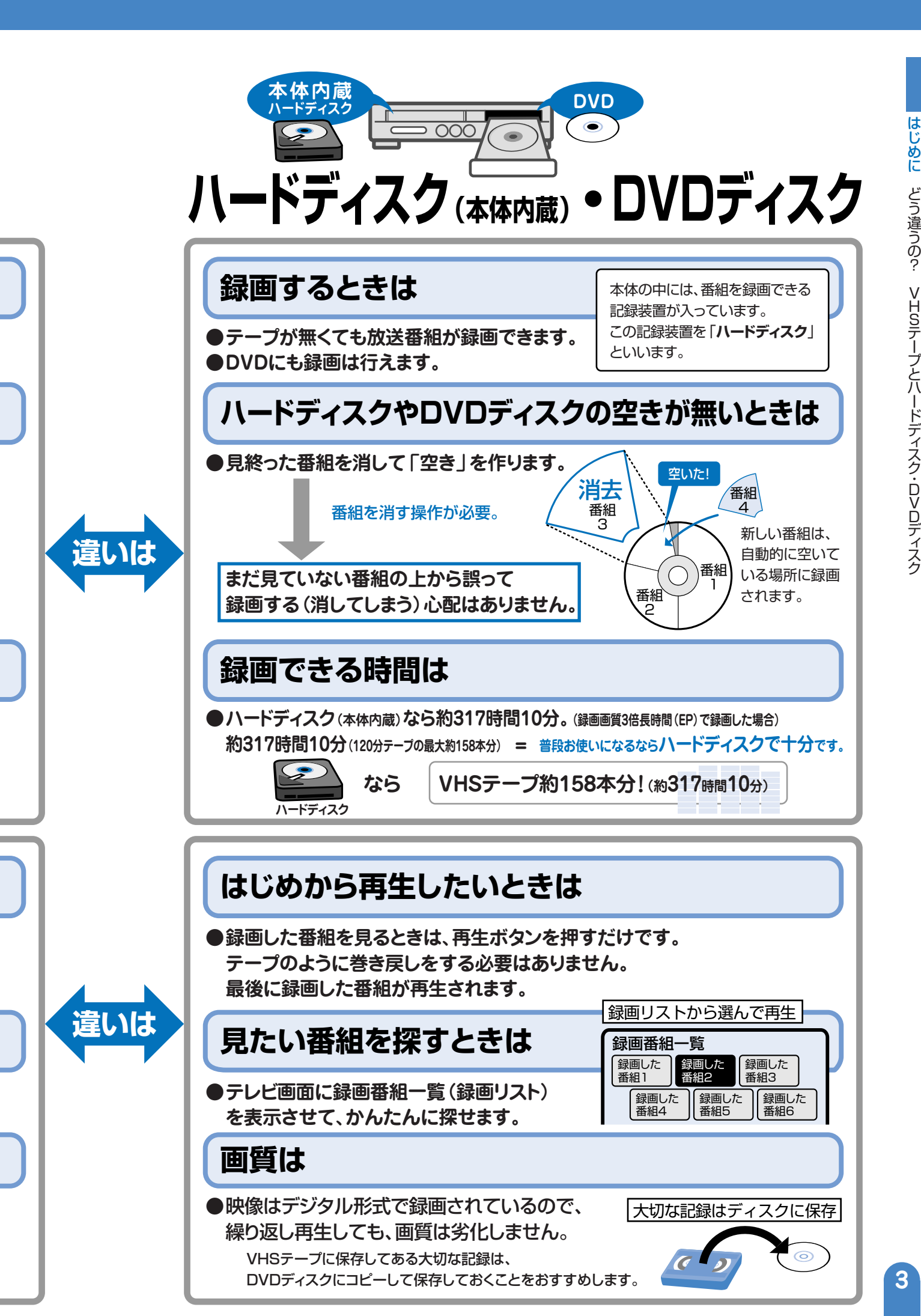

# **ハードディスク(本体内蔵)とDVDについて**

**ハードディスクってなに?�**

**本体の中には、放送番組を録画できる記録装置が入って います。この記録装置を「ハードディスク」といいます。**

» ハードディスクは録画容量が多いので、たくさんの番組を録画 できます。�

録画できる時間:

 約**317**時間**10**分(録画画質3倍長時間(EP)で録画した場合) (120分VHSテープ約158本分)�

## **おすすめの使いかた**

**本機は、ハードディスクに録って見る使いかたがおすすめです。**

● 内蔵のハードディスクに録画するので、録りたいときにすぐに 録れ、見たいときにすぐに見られます。�

## **ハードディスクにはたくさん録画できるけど… そのおく 場所として使うのに適しています。**

たくさん録画できて便利なのがハードディスク。でも、いつかは番組でハー ドディスクがいっぱいになり、録画できなくなります。� そんなときは、ハードディスクから不用な番組(見終った番組)を消して 空きを作りましょう。�

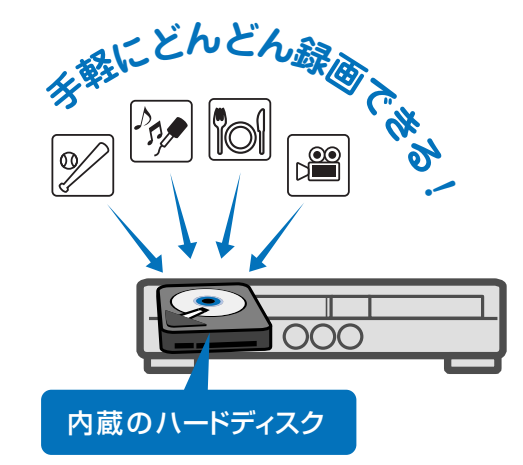

ハードディスク(本体内蔵)は、一時的な録画

● 保存したい番組はDVDにコピー (移動)して 保存します。�

# **DVDはどう使えばいいの?�**

**● ハードディスク(本体内蔵)に録画した番組の保存に使え ます。保存は、DVDにコピー(移動)して保存します。**

**ページ� 30**

**● 市販されているDVDビデオソフトを再生します。**

**ページ� 33** 

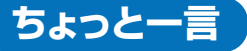

**直接DVDに録画したい場合は…** 別冊の取扱説明書 **41**ページをご覧ください。� 2. 操作編�

**直接VHSテープに録画したい場合は…** 別冊の取扱説明書 **104**ページをご覧ください。� 2. 操作編� DVDは、保存用として使うのに適しています。�

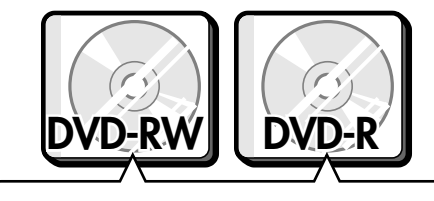

ハードディスクに録画したデジタル放送 の「1回だけ録画可能」の番組の保存には、 CPRM対応のDVD-RWまたはCPRM対 応のDVD-Rを使用してください。�

**ページ� 37**

# **DVDを使うときに注意することは?�**

# **DVDの持ちかた**

**光っている面に手を触れないように持って ください。指紋などがつくと、録画や再生が できなくなる場合があります。**

**DVDに紙やラベル、シールなどを貼らない でください。**

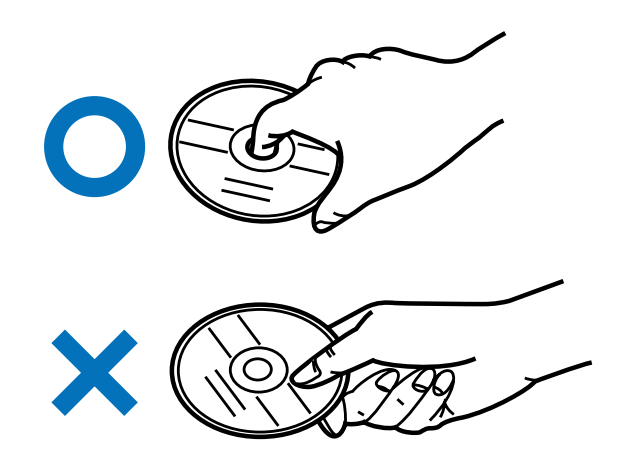

## **録画に使えるDVD**

**DVDをご購入する際は、必ず「for VIDEO」、** for VIDEO for General 録画用 **「for General」、「録画用」のいずれかの 表記のあるDVDをお求めください。**  $\mathbf O$  $\mathbf O$ **DVD=RW DVD-R**<br>JAFA-3473.7-115JJJ1- FA-JAFA-3473.7-11 デジタル放送の録画には、CPRM対応の ディーブイディ-・**マイナス**・アールダブリュー� ディーブイディ-・**マイナス**・アール� DVD-RWまたはCPRM対応のDVD-Rを お使いください。� 何回でも繰り返して録画が� TP||ロでも繰り返して*球画か* | | 消せないディスクです。<br>できるディスクです。 | | **ページ� 37**

# **録画に使えないDVD**

**DVD+RW、DVD+R、DVD-RAMは録画 に使えません。 DVDをご購入の前に必ずご確認ください。**

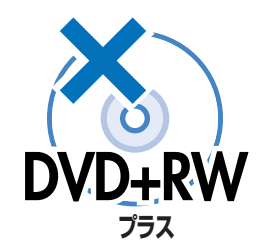

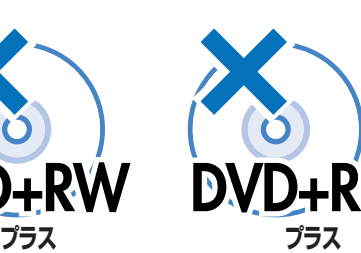

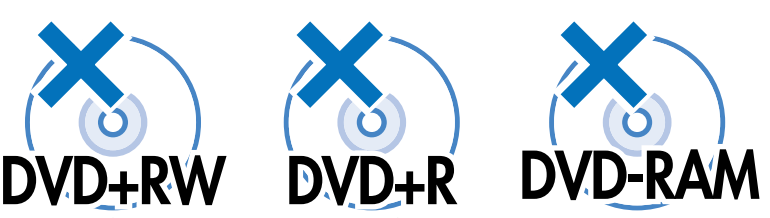

## はじめに

# **本機を使うための準備をしよう**

# **デジタル放送を見るために、付属品のB-CASカードを本機に入れてください。**

- 付属品については、別冊の取扱説明書 1. 接続 · 準備編 | ▶▶ 3ページをご覧ください。
- デジタル放送はB-CASカード(付属品)を本体にセットしないと視聴できません。
- » 本機の電源を切った状態で、B-CASカードを入れてください。

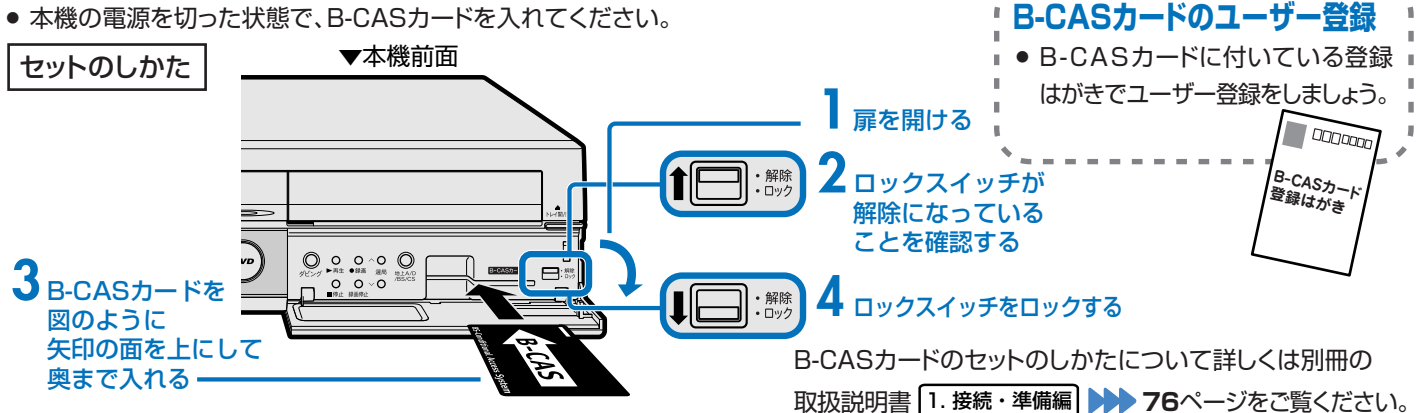

## **本機のリモコンでお使いのテレビを操作できます。テレビを操作してみましょう。**

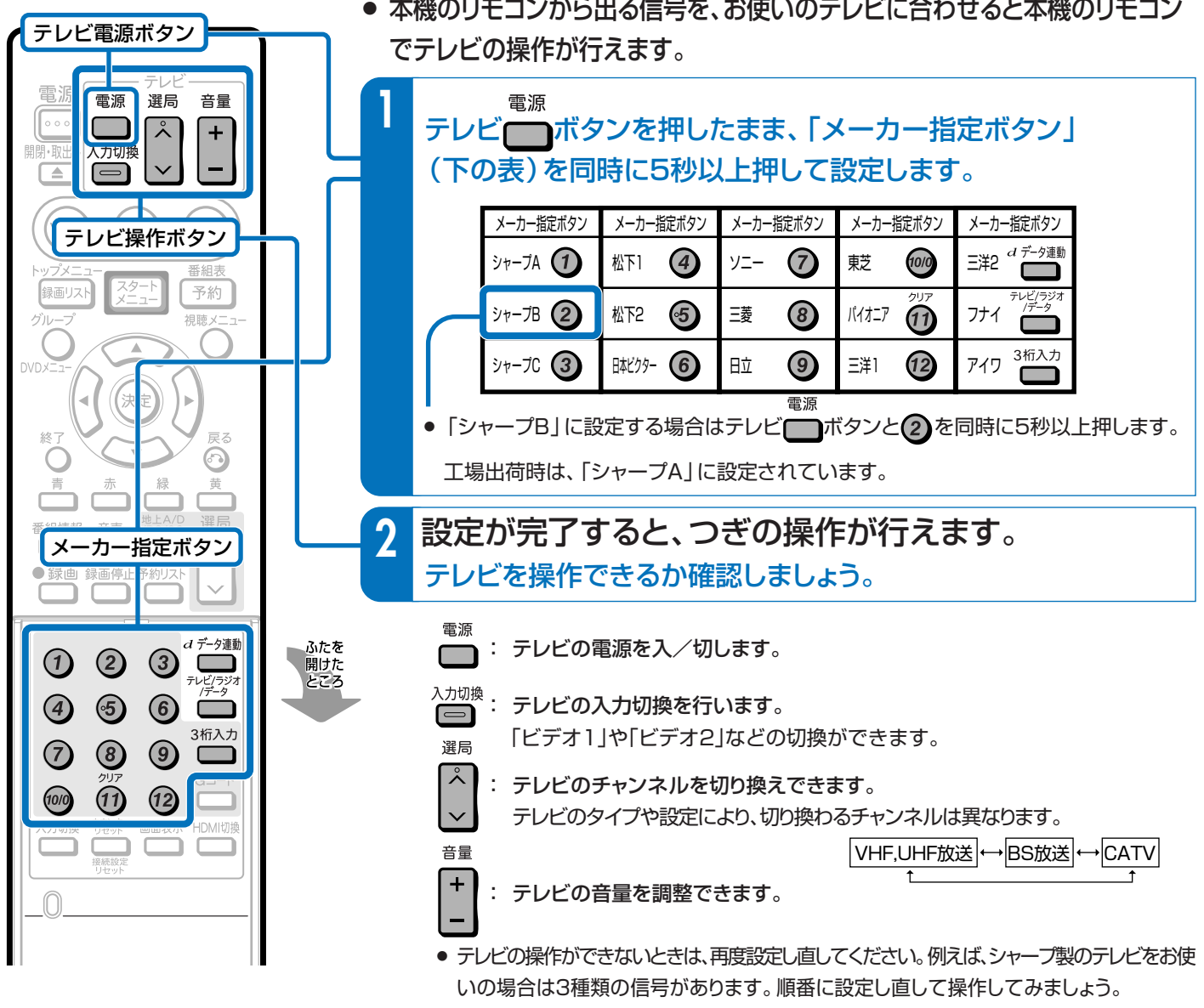

» 本機のリモコンから出る信号を、お使いのテレビに合わせると本機のリモコン

# **操作をするための準備をしよう**

# **テレビと本機の準備をしましょう。**

● 操作をする前に接続や設定がお済みでないときは、別冊の取扱説明書 1. 接続・準備編 で接続や設定を行ってください。

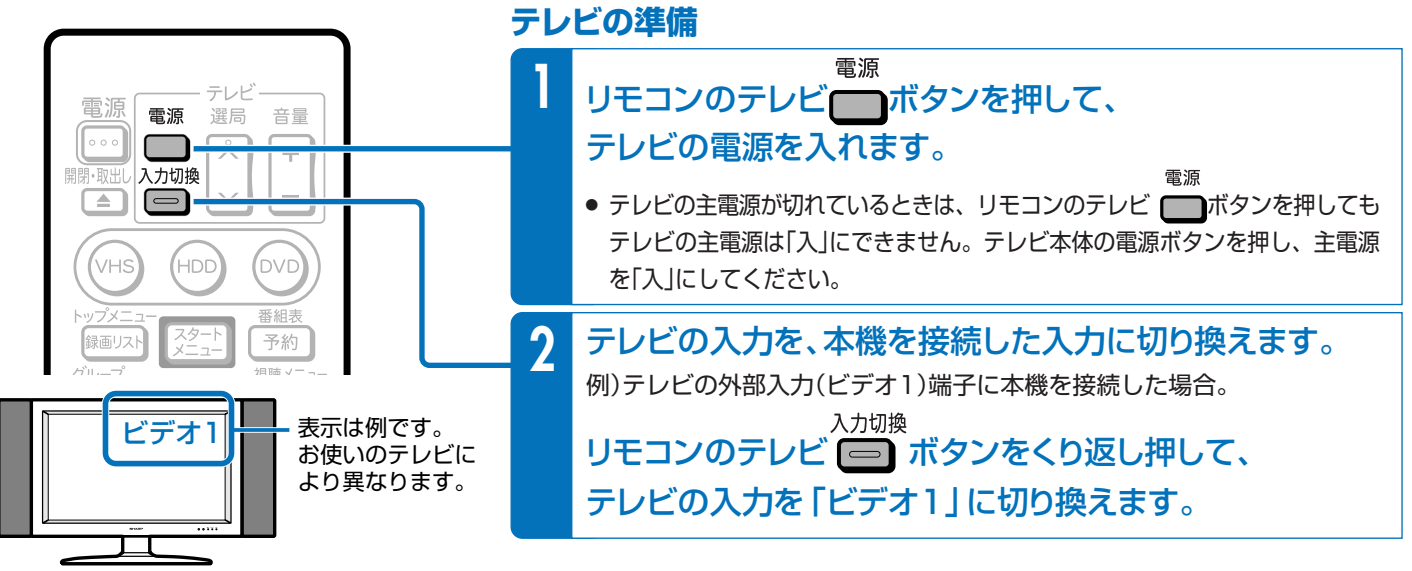

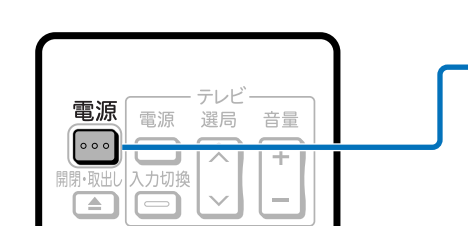

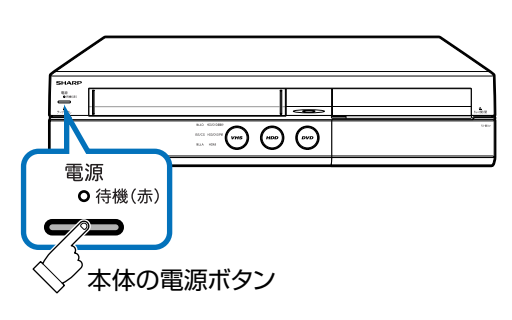

#### **本機の準備**

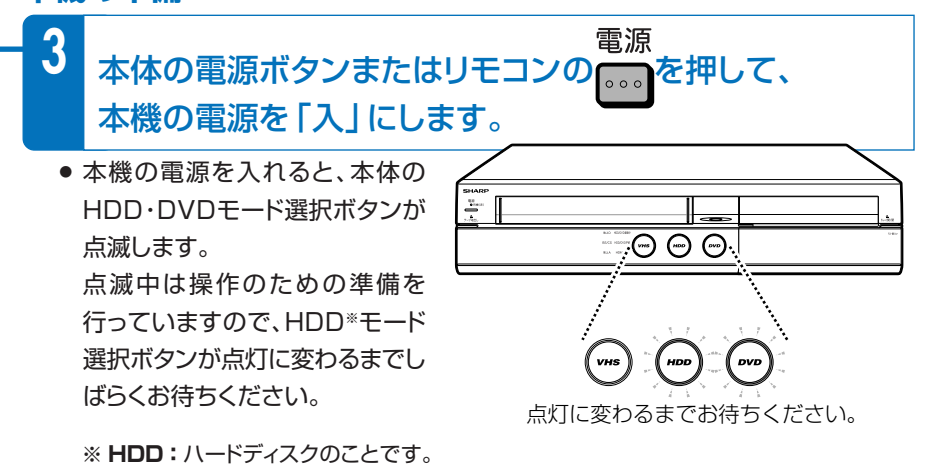

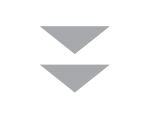

テレビ画面に本機の映像が 映ります。

これで準備は完了です。

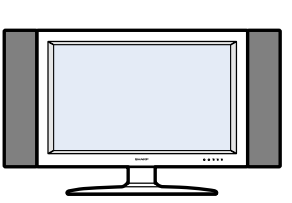

#### **映像が映らないときは ここを確かめてください。**

- » 手順**2**でテレビの入力切換を本機を接続した 入力に切り換えていますか。
- » アンテナの接続やテレビとの接続は正しい ですか。 別冊の取扱説明書 1. 接続・準備編�

**18~37ページでご確認ください。** 

録画や再生などの操作は次のページをご覧ください。 **■ 135 録画や再生などをしてみましょう ▶ 8ページ** 

は じ め **基本的な使いかたを紹介します。**

≤ **7**ページの操作で、あらかじめテレビと本機の電源を入れておきましょう。

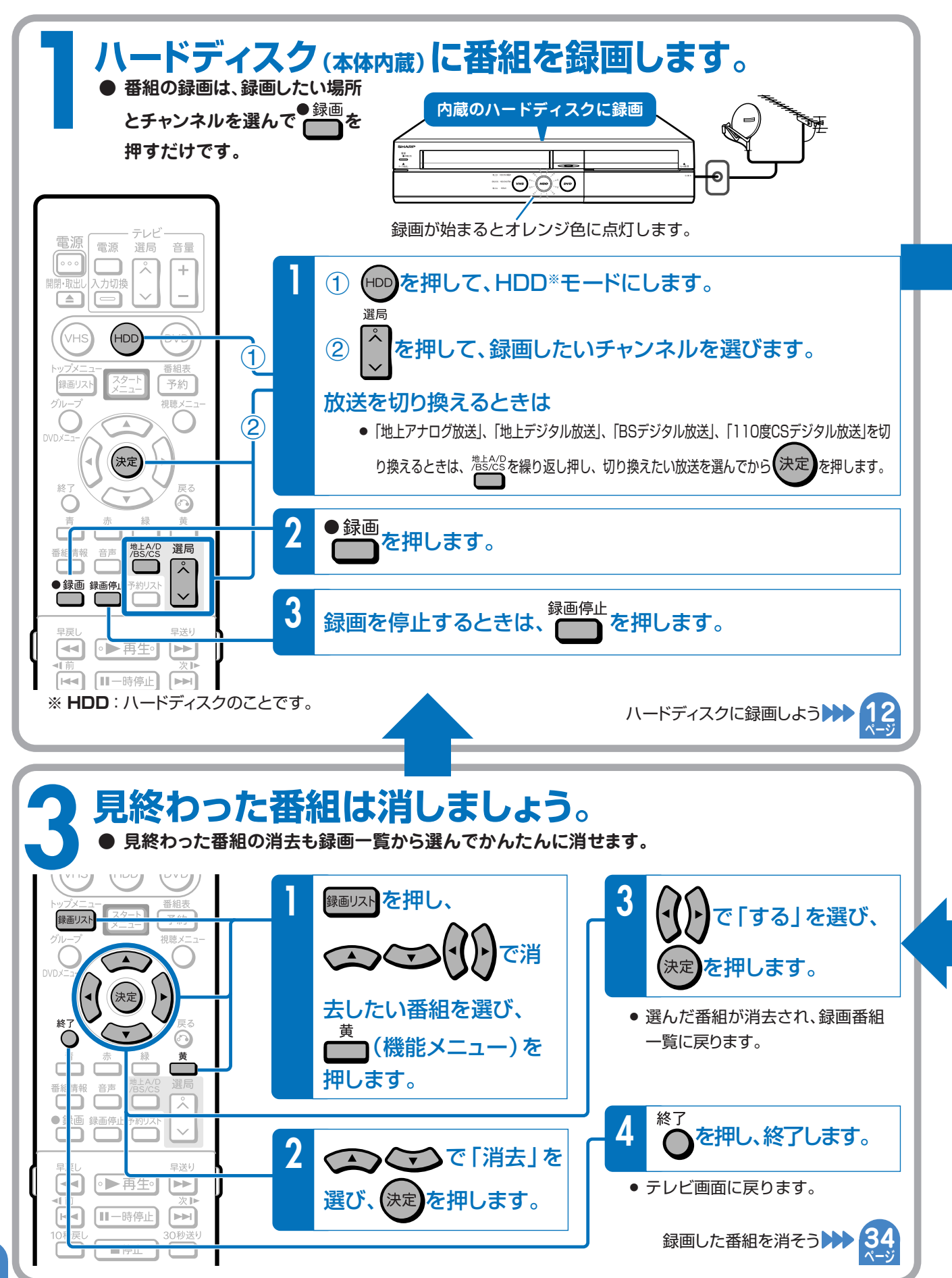

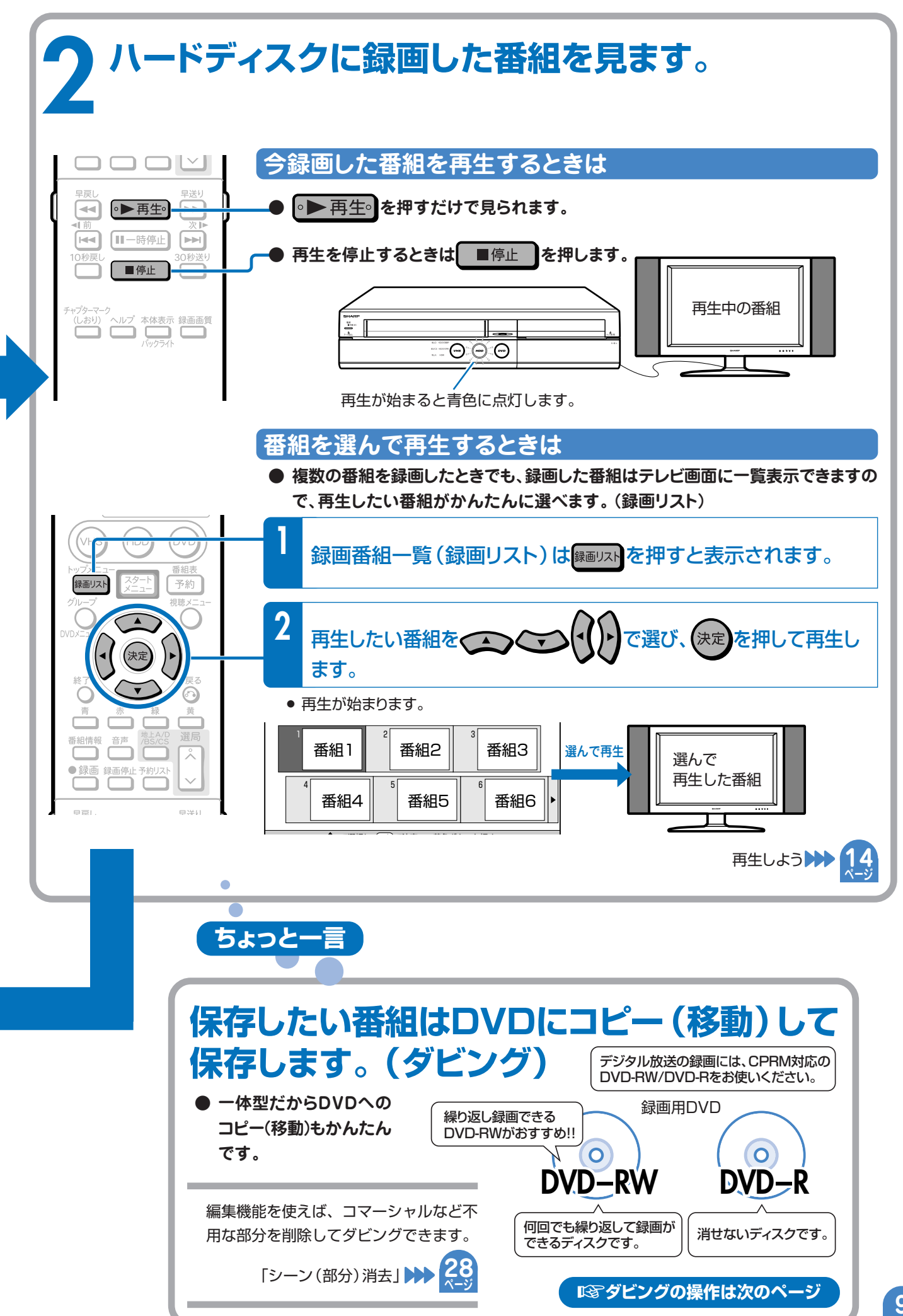

や 再 生 な ど を し て み ま しょう 基 本 的 な 使<br>い か た の 紹 介

録 画

**10**

**基本的なダビングのしかたを紹介します。**

## ≤ **7**ページの操作で、あらかじめテレビと本機の電源を入れておきましょう。

● 録画に使えるディスクについては 27 をご覧ください。

# **残しておきたい番組はハードディスクからDVDに コピー(移動)して保存しましょう。(ダビング)**

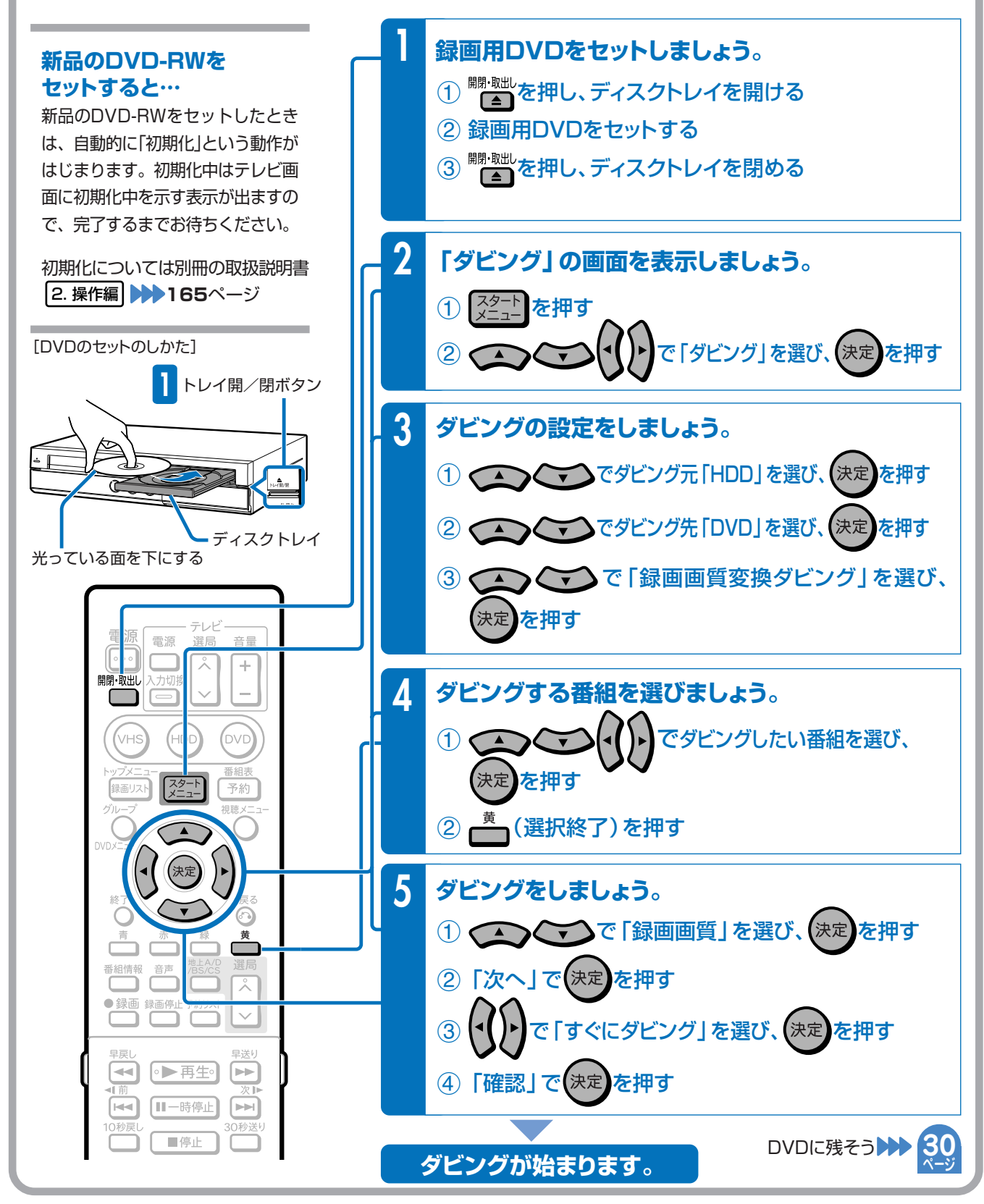

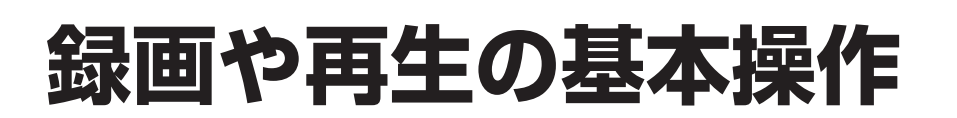

**● 録画や再生の基本操作を知り、本機を楽しみましょう**

#### **もくじ**

**番組をハードディスクに録画しよう**

**ハードディスクに録画した番組を再生しよう**

» すぐに再生しよう! ........................................................................... 14ページ ● ハードディスクのタイトル(録画した番組)を選んで再生しよう! . 15ページ **ページ**

**12 ページ**

**14**

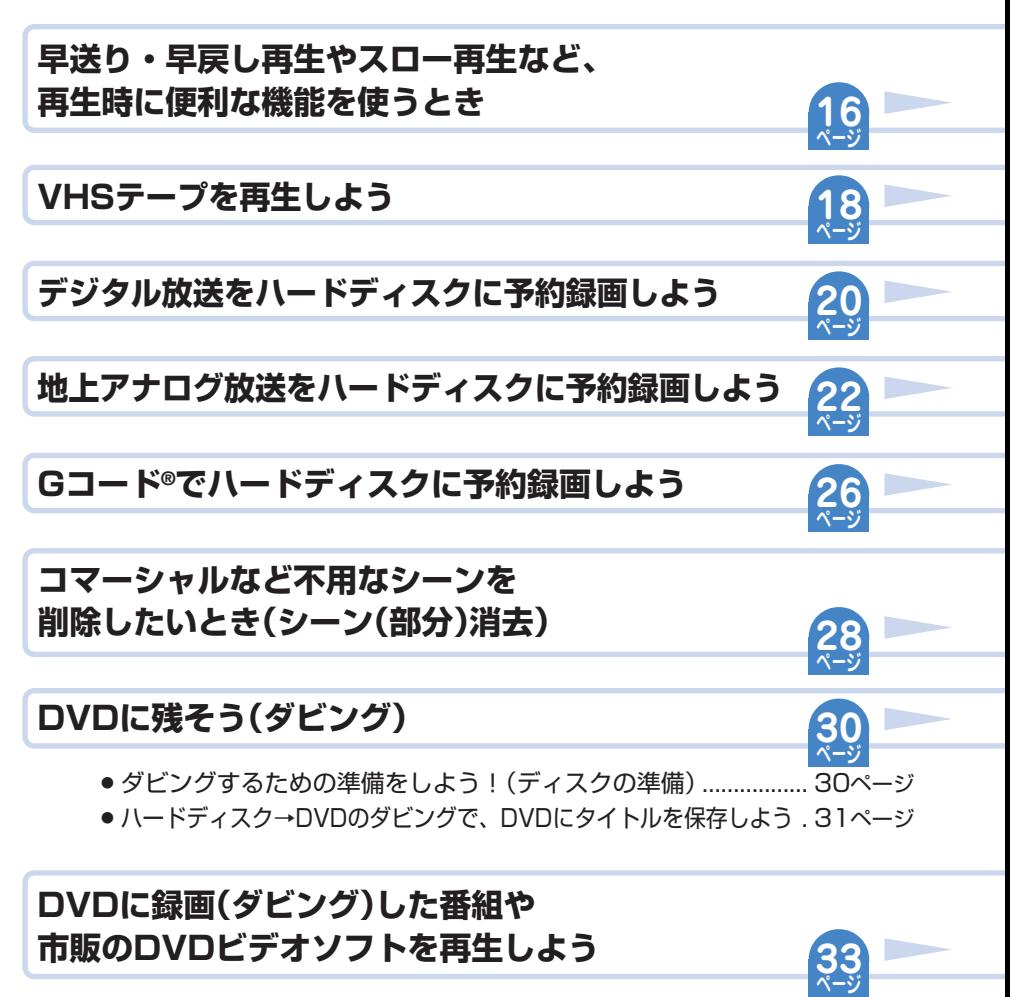

**録画した番組を消そう**

**34 ページ**

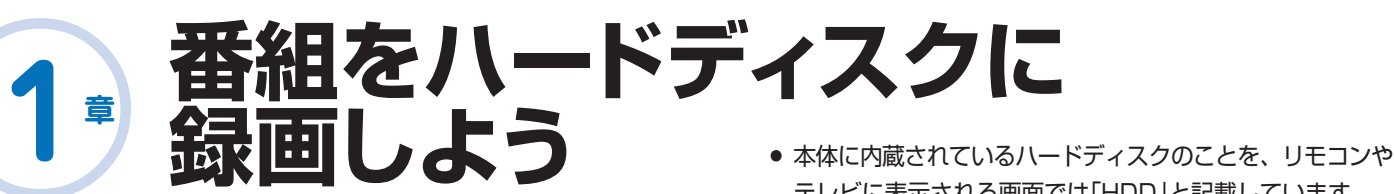

テレビに表示される画面では「HDD」と記載しています。

#### **本機の場合**

**第 章**

- » 内蔵のハードディスクに録画できますので、VHSテープが無いときも、すぐに、気 軽に、録画ができます。
- » VHSテープの場合、VHSテープのどこからでも録画ができるので、録画済みの番組を 誤って消してしまう心配がありますが、ハードディスク(本体内蔵)の場合、空いている 場所に録画されるので、録画済みの番組を誤って消してしまう心配はありません。

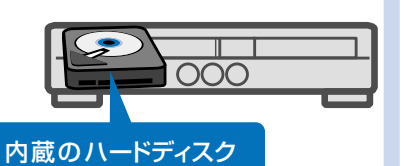

次ページの手順へつづく >>

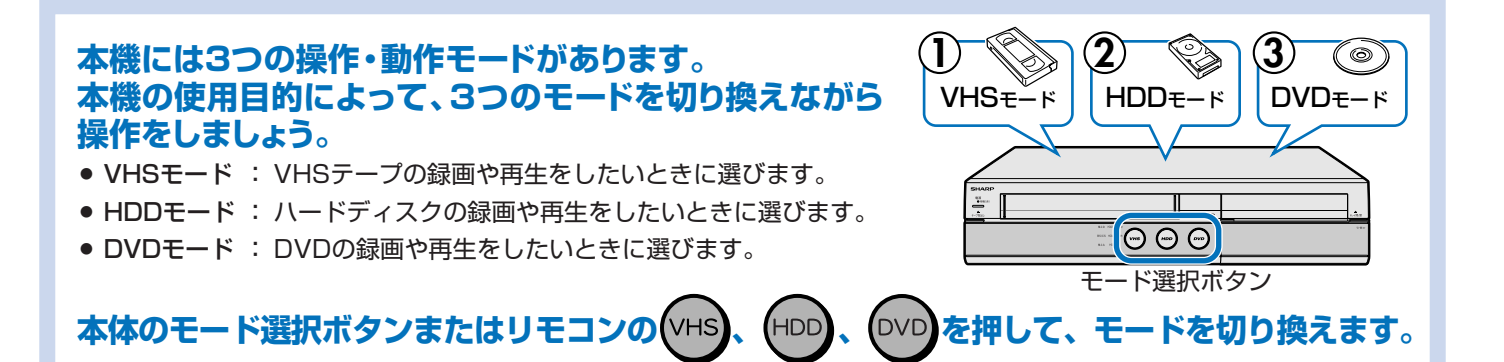

[リモコン(操作に使うボタン)]

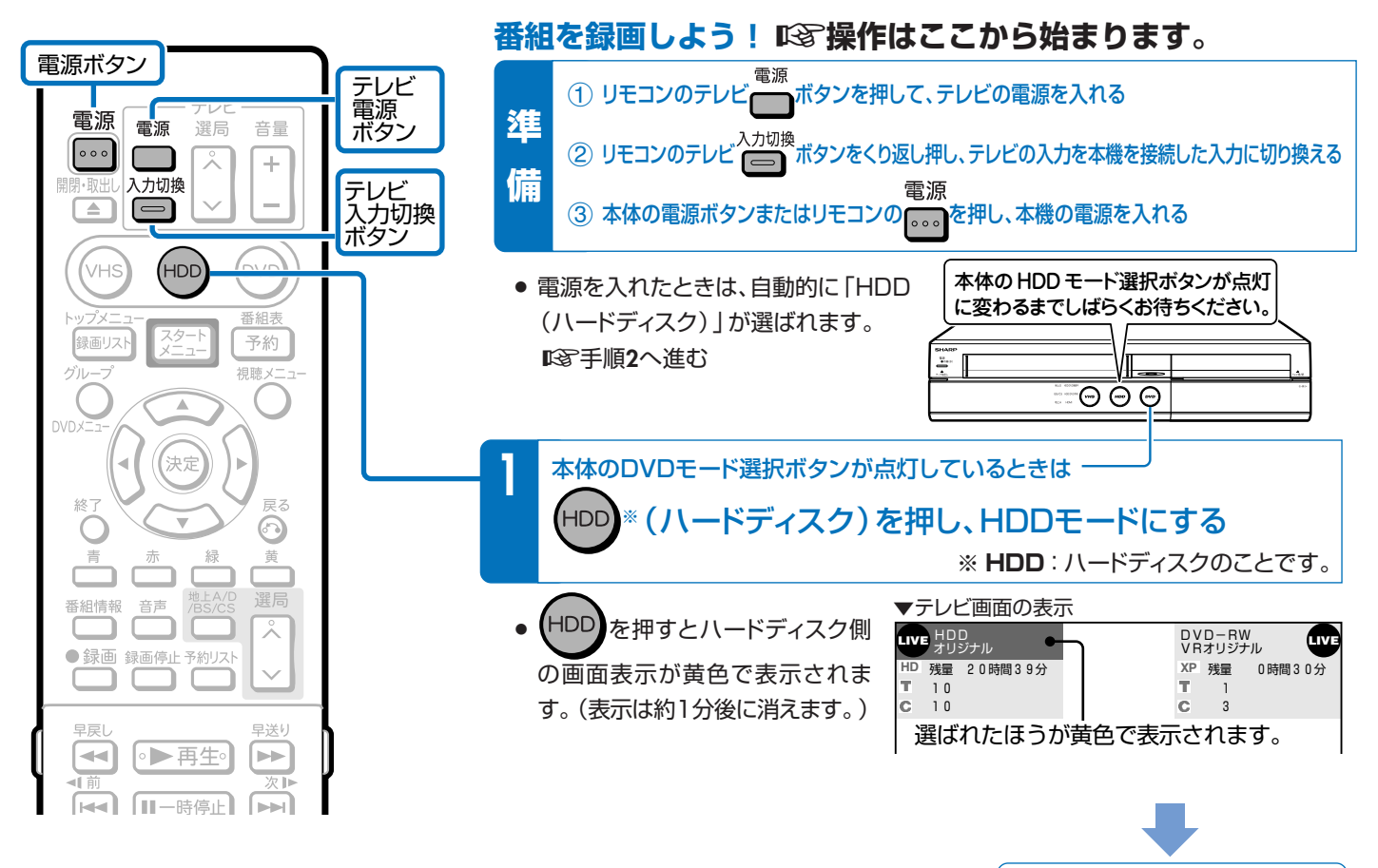

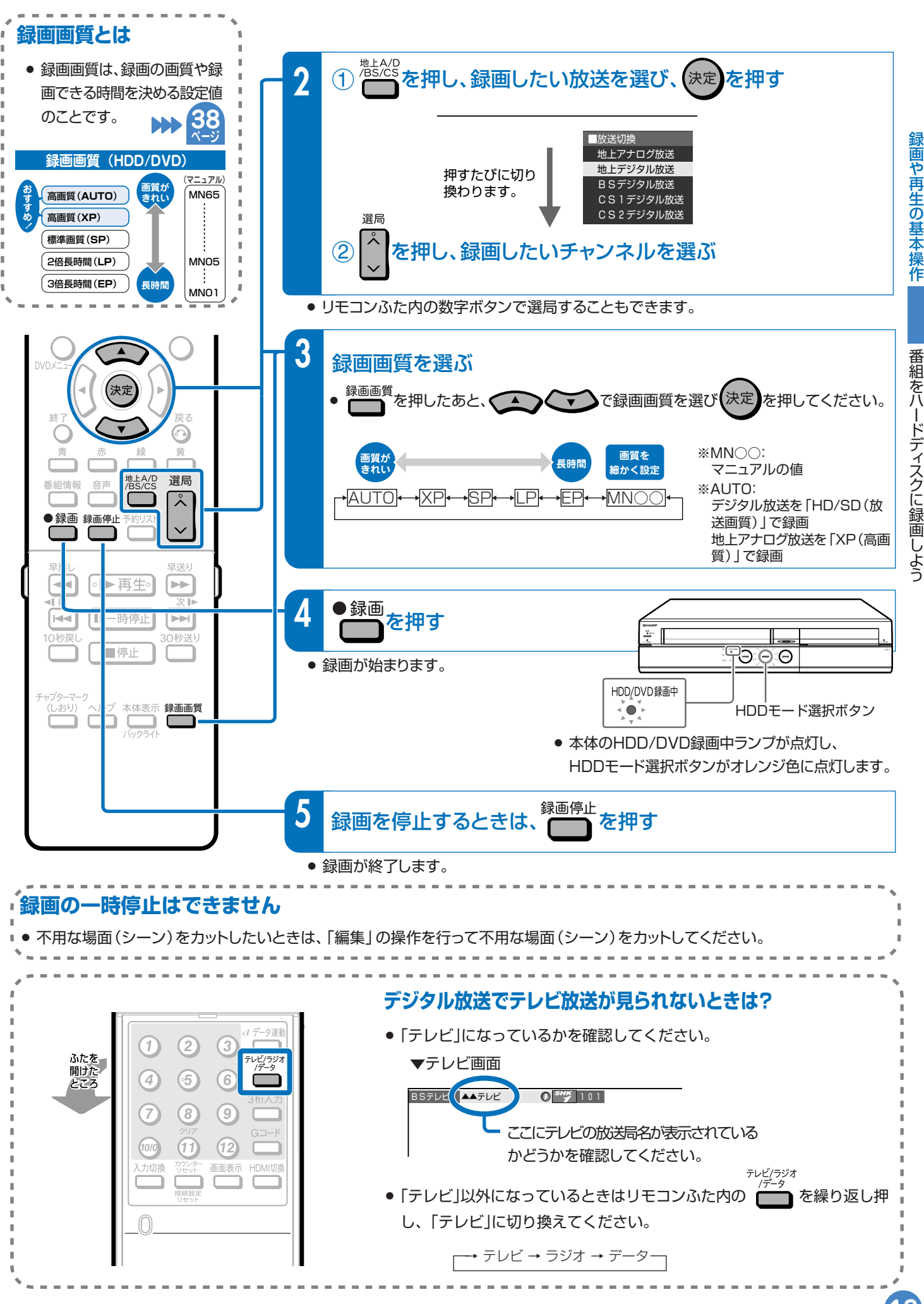

録画や再生の基本操作

**第 章 ハードディスクに録画した番組を 再生しよう 2** » 本体に内蔵されているハードディスクのことを、リモコンや テレビに表示される画面では「HDD」と記載しています。

### **本機の場合**

- 録画した番組をすぐに見たいときは再生ボタンを押すだけで最後 に録画した番組が見られます。ビデオデッキのようにVHSテー プの早送りや巻き戻しをする必要がありません。
- 録画した番組の検索も「録画リスト(録画した番組の一覧表)」 でかんたんに探せます。 **15**

**ページ**

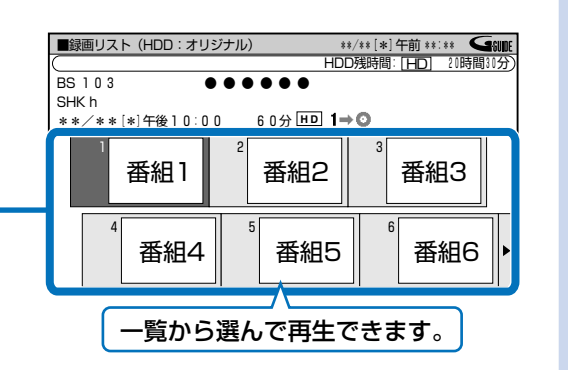

**ページ**

# **ハードディスクに録画した番組をすぐに見たいときは**

■ ●■■ 本押して再生します。

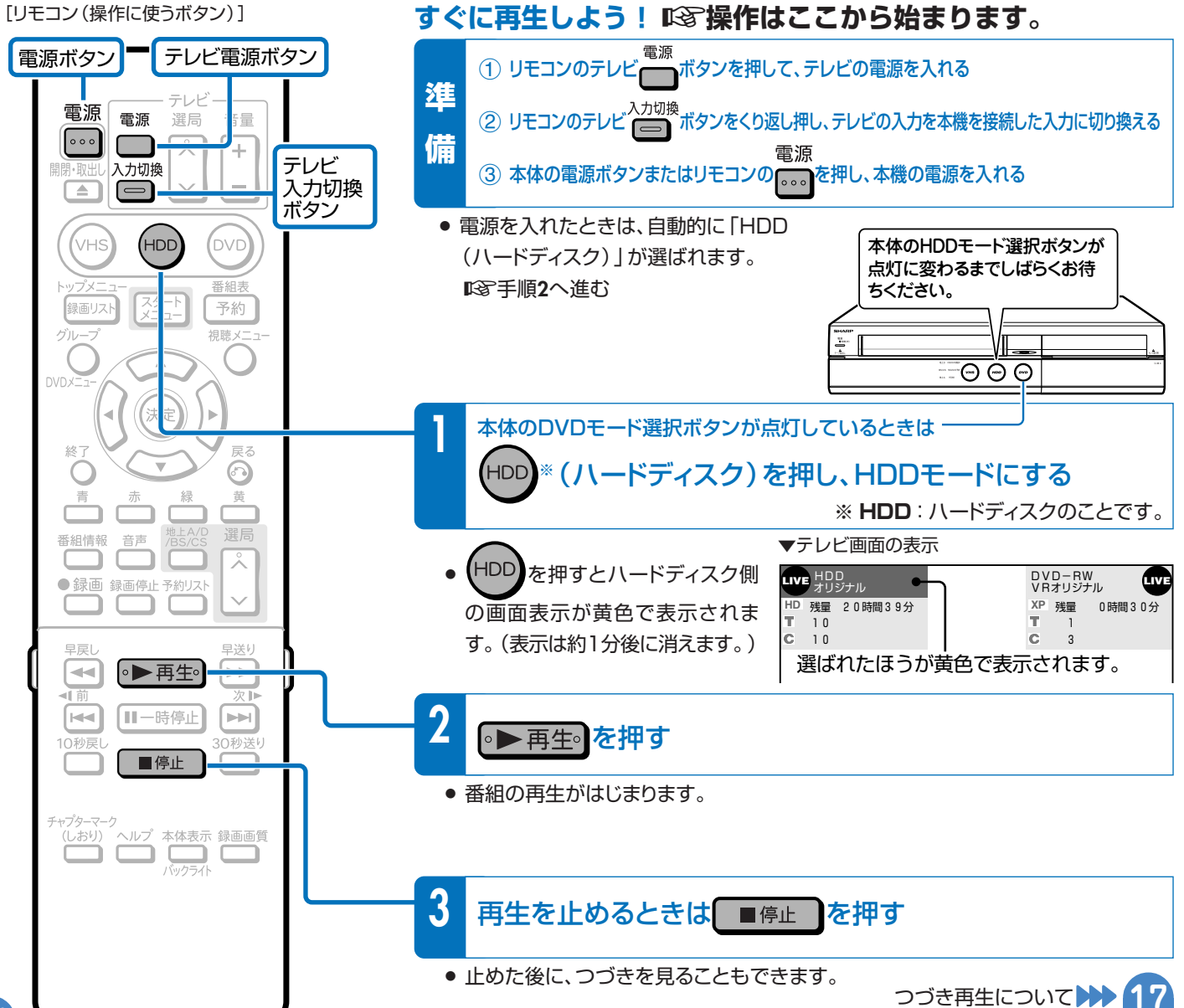

# **ハードディスクに録画した番組を選んで再生するときは**

■ 録画リストからタイトル (録画した番組)を選んで再生します。

- 録画した番組のことを「タイトル」といいます。
- 録画した番組の一覧表のことを「録画リスト | といいます。

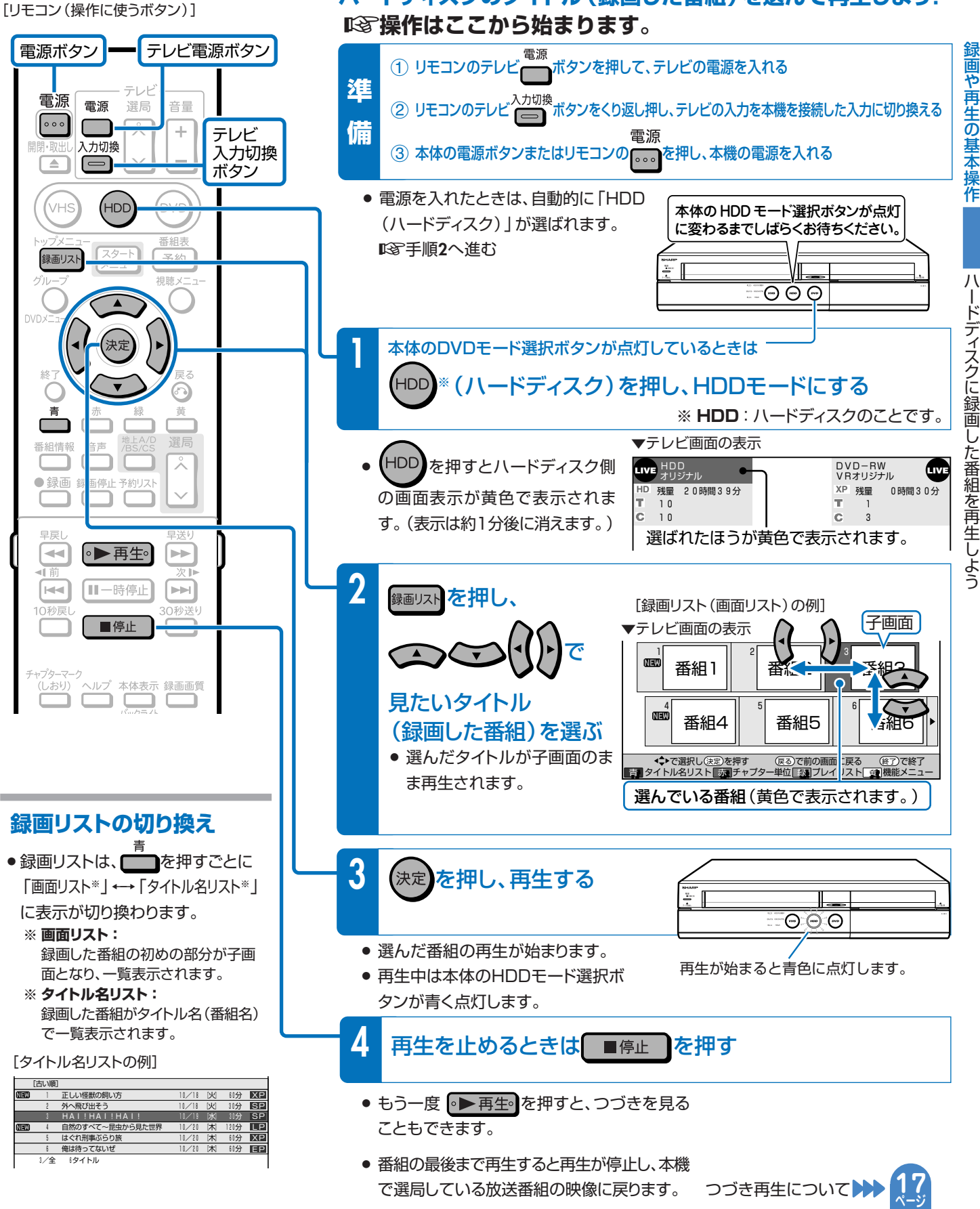

で選局している放送番組の映像に戻ります。

**ハードディスクのタイトル(録画した番組)を選んで再生しよう!**

作

録

ー ド

デ ィ ス ク

に 録 画 し た 番 組 を 再 生 し よ う

## **第 章 早送り・早戻し再生やスロー再生など、 再生時に便利な機能を使うとき 3**

**ハードディスクやDVDの再生時に覚えておくと便利な機能です。**

## **いろいろな再生が楽しめます。**

- 再生中に、早送りや早戻し、静止画再生、スロー再生など、いろいろな再生ができます。
- コマーシャルなどを飛ばして見たいときは、瞬時に飛ばせる「30秒送り」機能を使います。
- » ドラマのセリフを聞き逃したのでちょっと戻して再生したいときは、「10秒戻し」機能を使います。

# **いろいろな再生のしかた**

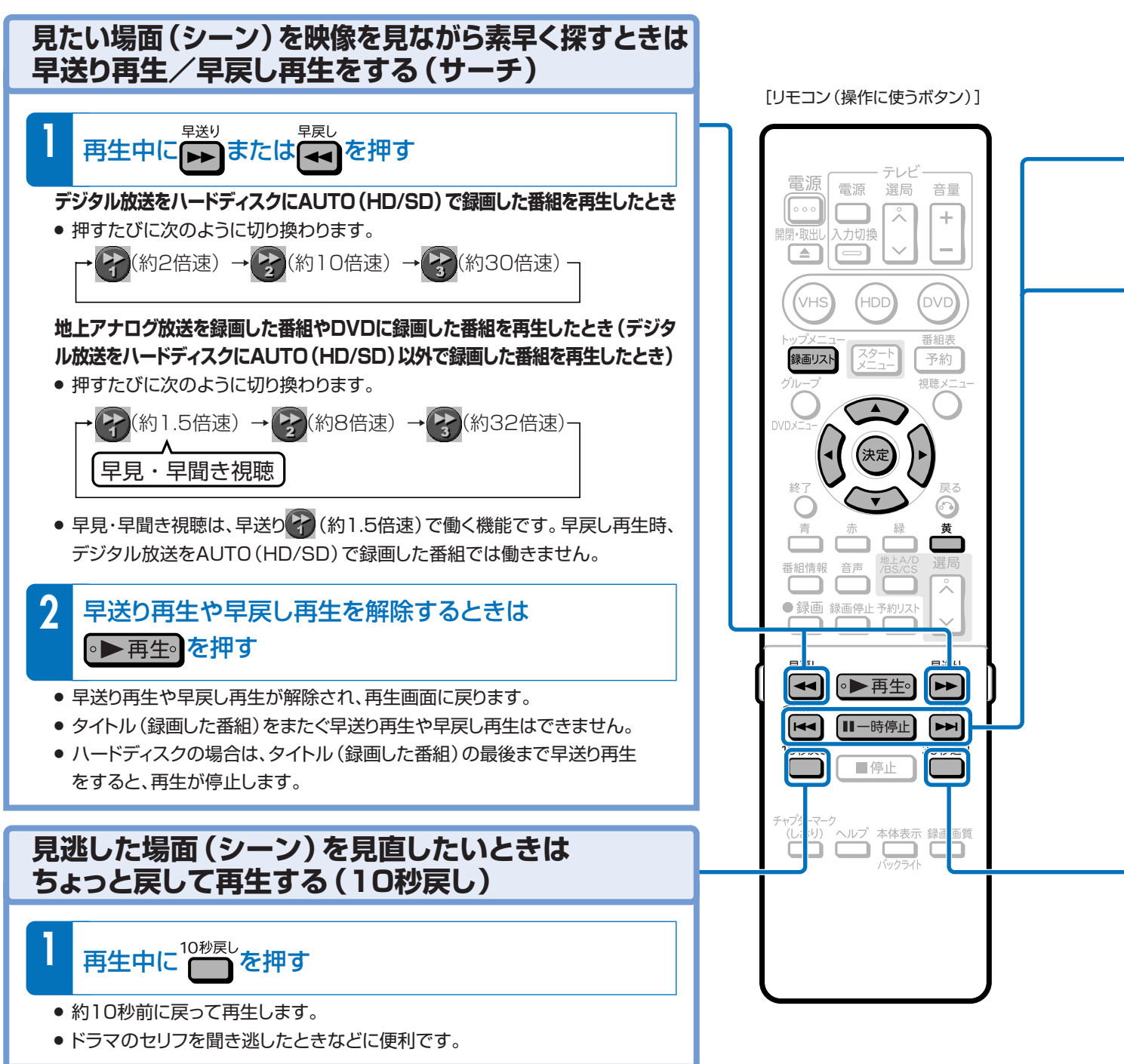

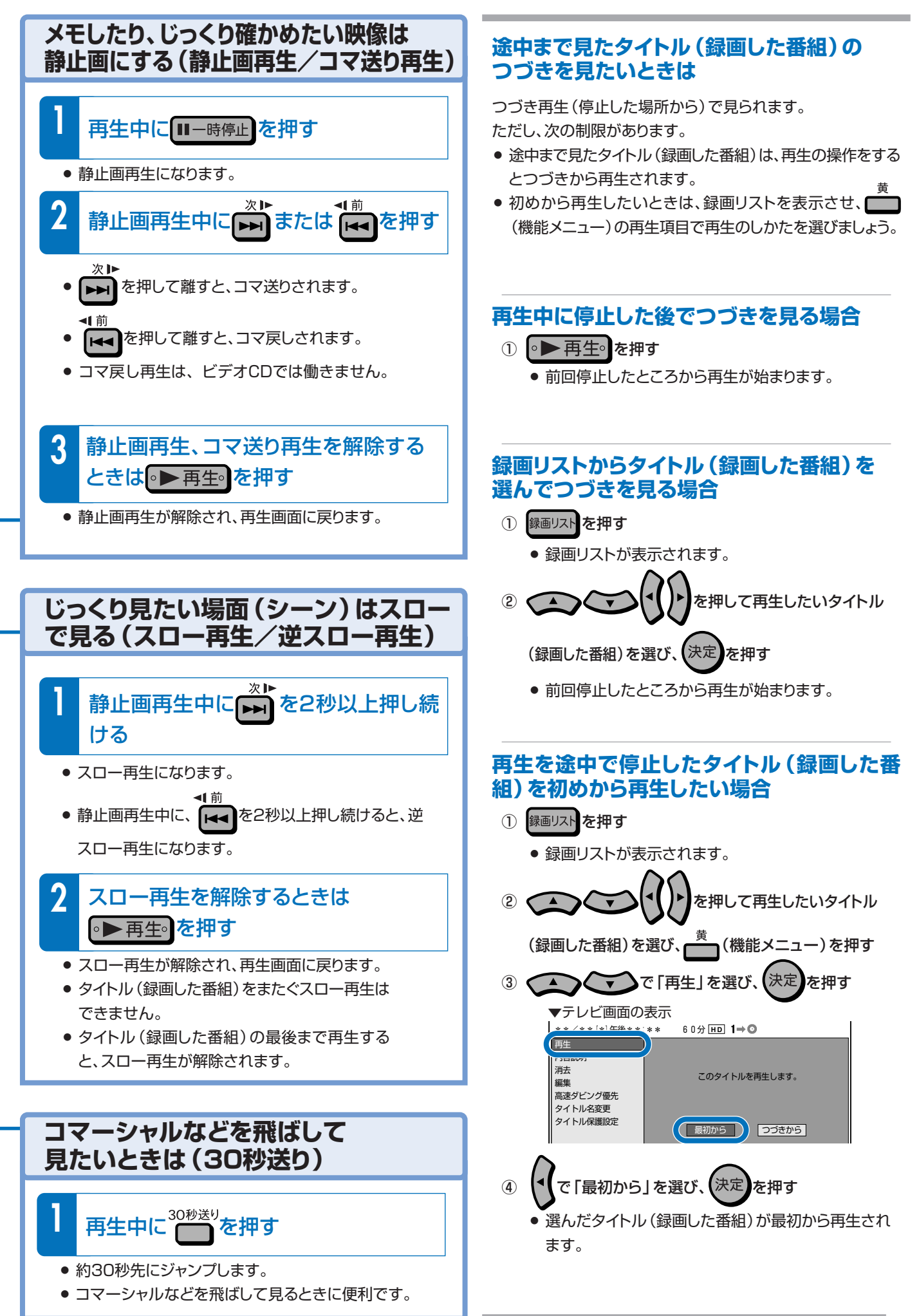

録 画 や 再 生 の 基

と き

## 録画や再生の基本操作

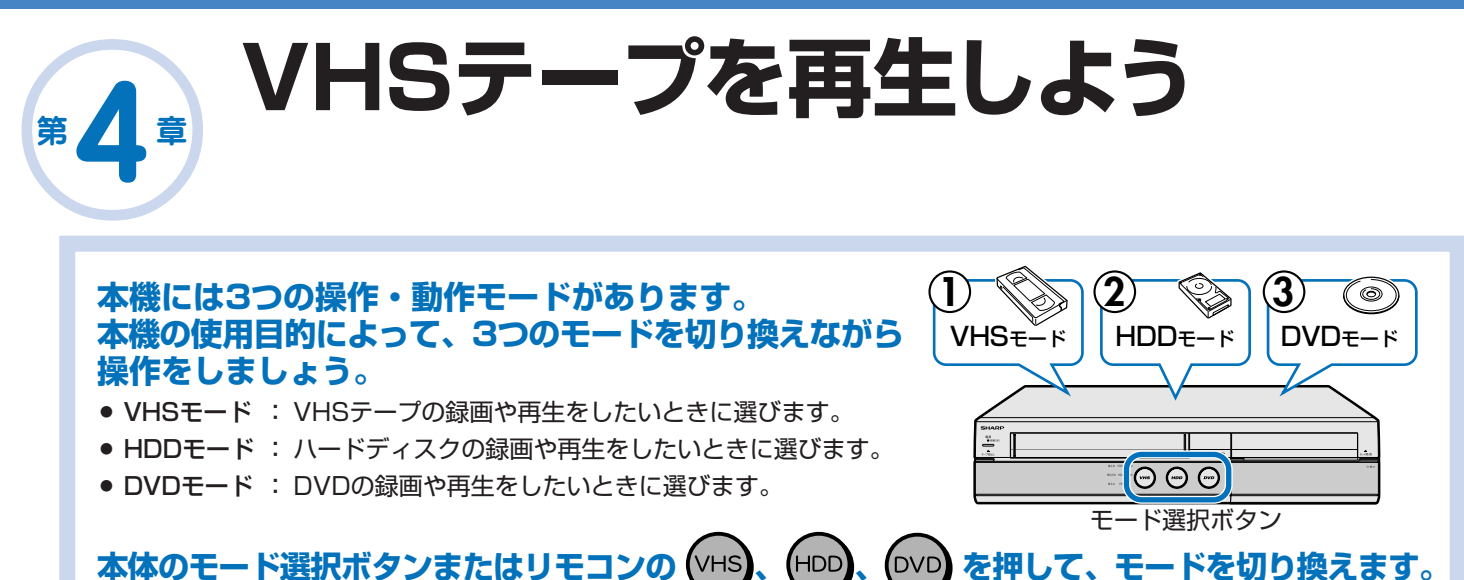

# **ビデオの操作をしたいときは?**

■B (VHS)を押し、VHS(ビデオ)モードにしてから再生の操作をします。

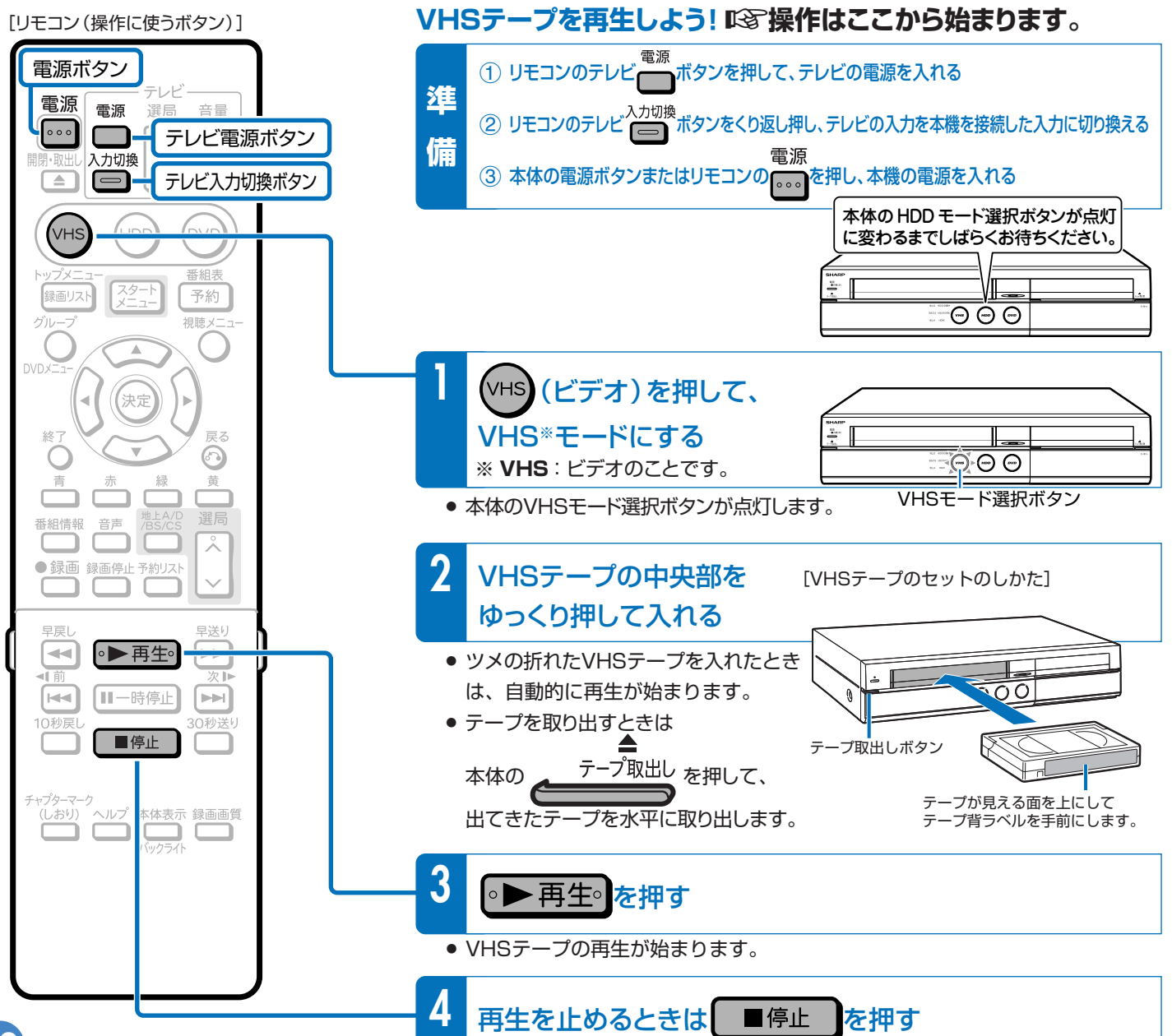

# **VHSテープの再生時に使える便利な機能はありますか?**

µ VHSテープの再生中に、以下の便利な機能が使えます。

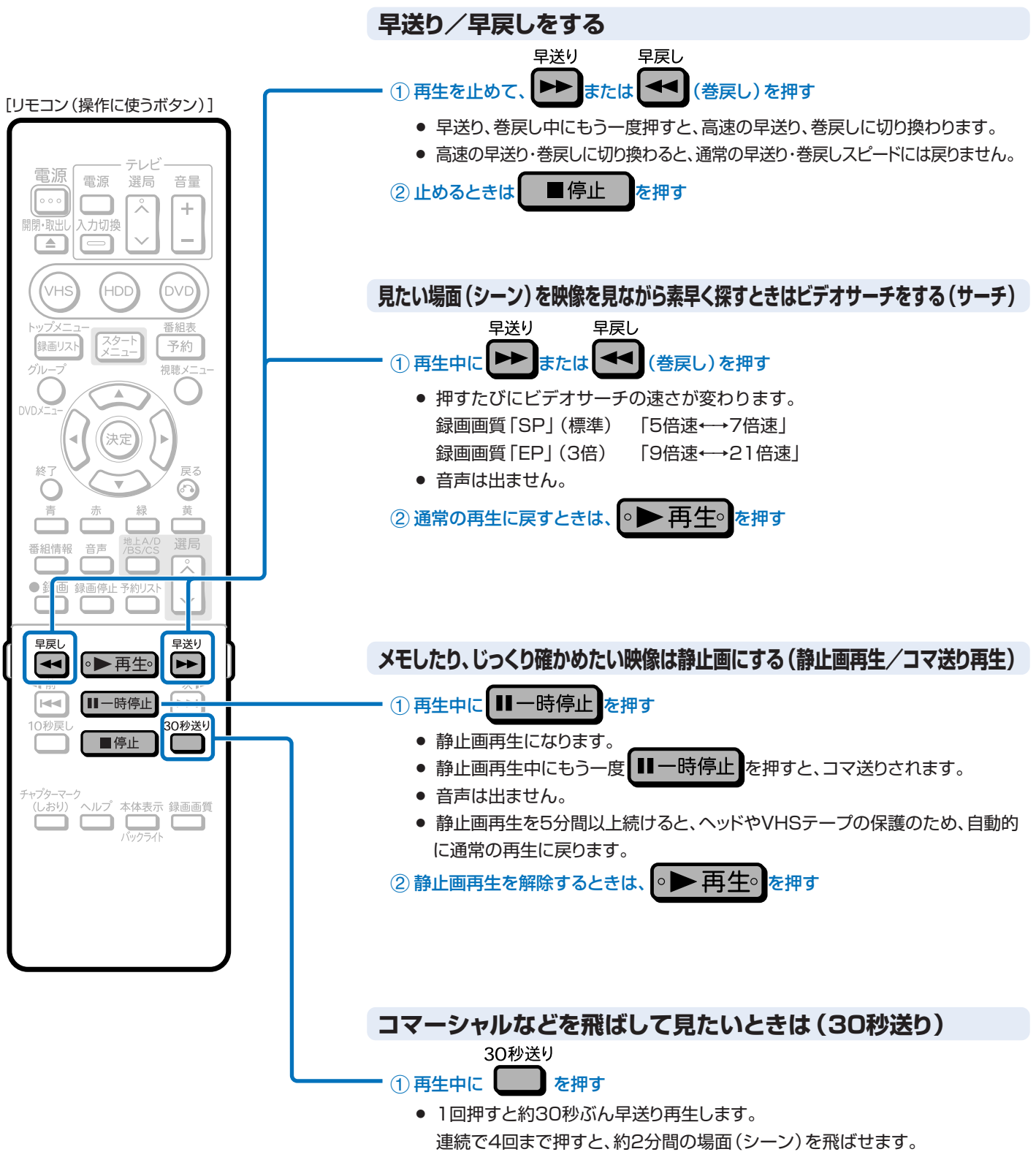

● コマーシャルなどを飛ばして見るときに便利です。

V H<br>S テ ー プ を 再 生 し よ う

録 画 や 再 生 の 基 本 操 作

## 録画や再生の基本操作

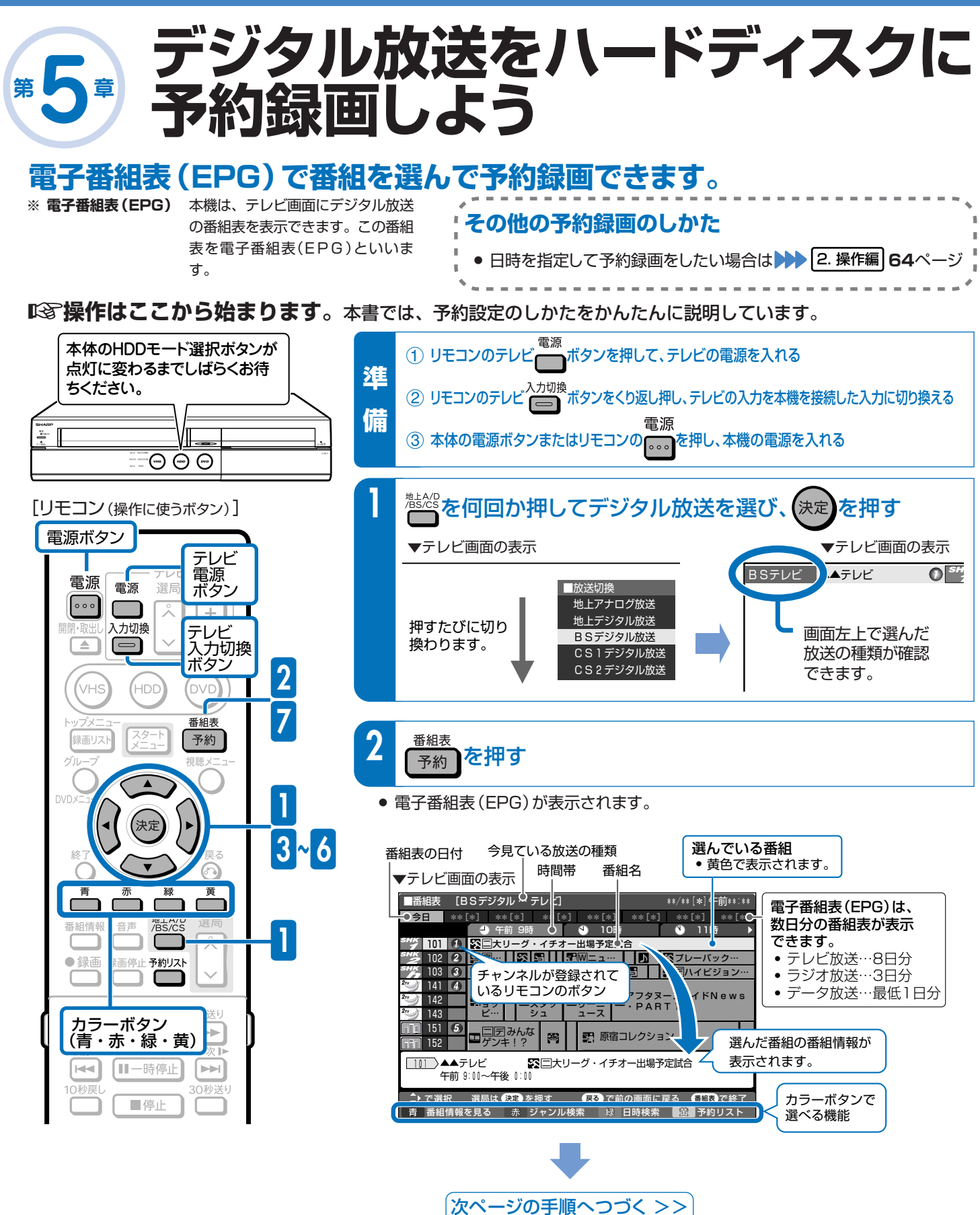

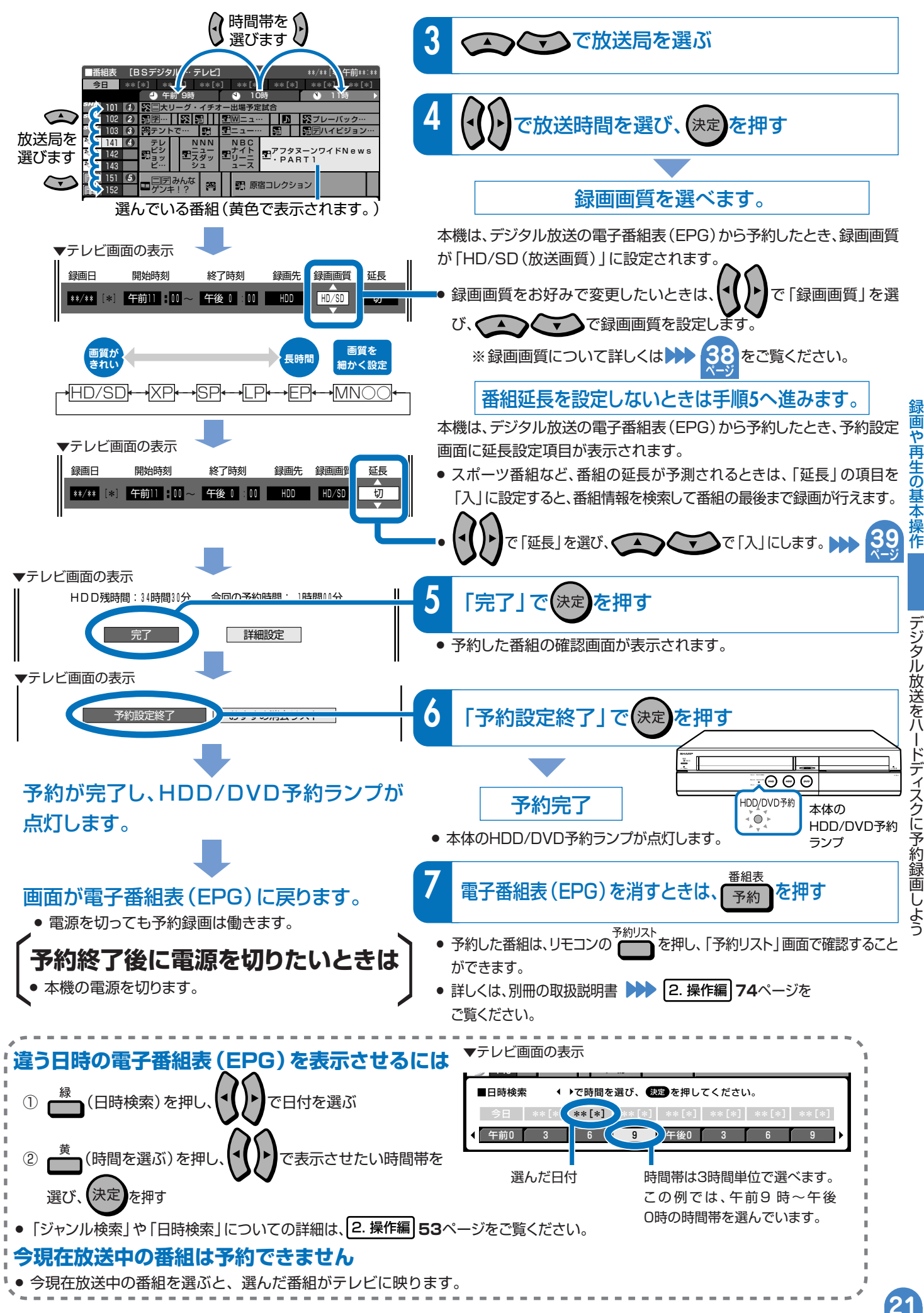

デジタル放送をハードディスクに予約録画しよう

21

# **第 章 地上アナログ放送を ハードディスクに予約録画しよう 6**

# **電子番組表(Gガイド)で番組を選んで予約録画できます。**

※ **電子番組表(Gガイド)** 本機は、テレビ画面に地上アナログ放送の番組表を表示できます。この番組表を電子番組表(Gガイド)といいます。

# **電子番組表(Gガイド)を使うには**

µ 電子番組表(Gガイド)データの取得が必要です。

» ご購入時の状態では、電子番組表(Gガイド)は表示できません。 電子番組表(Gガイド)を使うには以下の準備が必要です。

**電子番組表(Gガイド)データを取得しよう!** µ**操作はここから始まります。**

#### **1** 本機の時計を合わせましょう

- デジタル放送を受信すると、時刻は自動的に設定されます。
- 本機の時計を合わせ直したい場合は 20 1. 接続·準備編 57ページ

## **2** チャンネルを設定しましょう

» チャンネルを設定し直したい場合は 1. 接続・準備編�**56**、または**59** ページ

## **3** 電子番組表(Gガイド)データの送信時刻を確認しましょう

» ページの表をご覧になり、送信時刻を確認してください。 **42 ページ**

### **データを取得します**

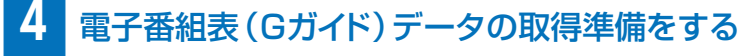

» 確認した送信時刻の10分以上前に、本機の電源を切ってください。

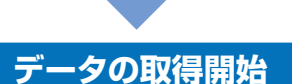

» 送信時刻になるとデータを自動的に受信します。

本体表示部 地上A番組表取得中 ↓ 工場出荷時の設定 では、バックライトを� 消灯しています。

#### **データの取得完了**

- » 本体表示部の「地上A番組表取得中」が消えたら、電子番組表(Gガイド)をお使いになれます。
- » 1回のデータ取得で、8日分の番組表を受信(更新)できます。

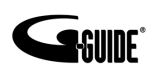

- » G ガイド、G-GUIDE、およびG ガイドロゴは、米 Gemstar-TV Guide International, Inc.の日本国 内における登録商標です。
- » Gガイドは、米Gemstar-TV Guide International, Inc.のライセンスに基づいて生産しております。
- 米Gemstar-TV Guide International, Inc.および その関連会社は、Gガイドが供給する放送番組内容お よび番組スケジュール情報の精度に関しては、いかな る責任も負いません。また、Gガイドに関連する情報・ 機器・サービスの提供または使用に関わるいかなる損害。 損失に対しても責任を負いません。

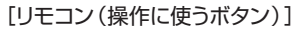

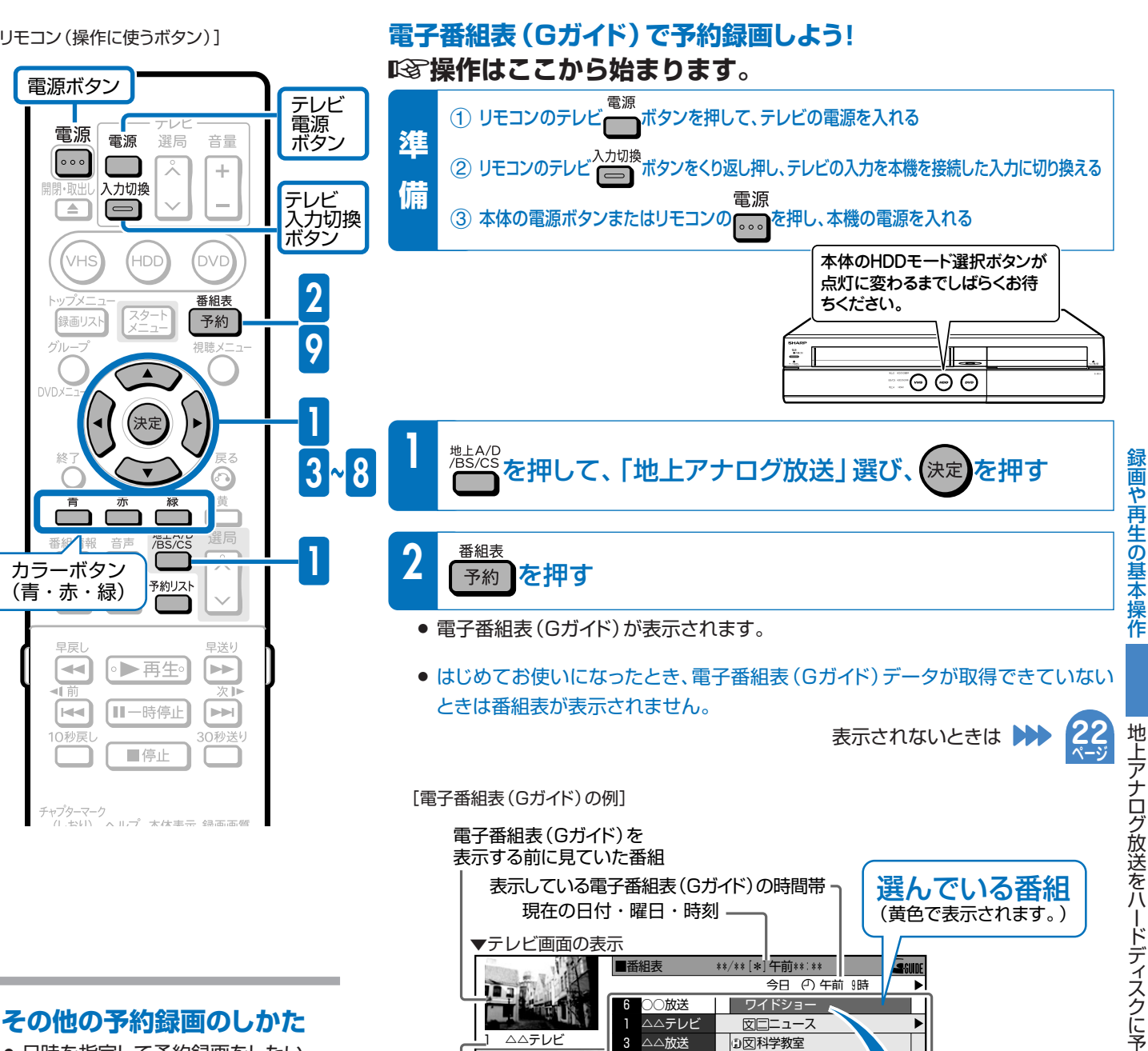

 $\Delta$ 

 $\mathsf{R}$ **TVOO** 

 $10$ 

AQUOS

パネル広告

○○テレビ

テレビ○○

▲▲■不選択!

日番組情報

[40] 一度はおいで!「Goodポータル」

 $\overline{\phantom{a}}$ 

ワイドショー<br>9:00~ 芸能人の豪邸へ潜入!特ダネ速報

|次ページの手順へつづく >>

伊思友畑オ

 $\overline{\bullet}$ ┰ ニュースダッシュ

プレーバック・ワールド

(早る)で前の画面へ

図みんなゲンキ!?

园核索 图 日時選択 一

● 日時を指定して予約録画をしたい 場合は ▶▶ 2. 操作編 64ページ

### 今現在放送中の番組は 予約できません

● 今現在放送中の番組を選ぶと、選んだ 番組がテレビに映ります。

放送局・番組名

選んだ番組の

カラーボタンで

選べる機能

番組情報が 表示されます。

# <u>地上アナログ放送を</u> 第6章 ハードディスクに予約録画しよう(つづき)

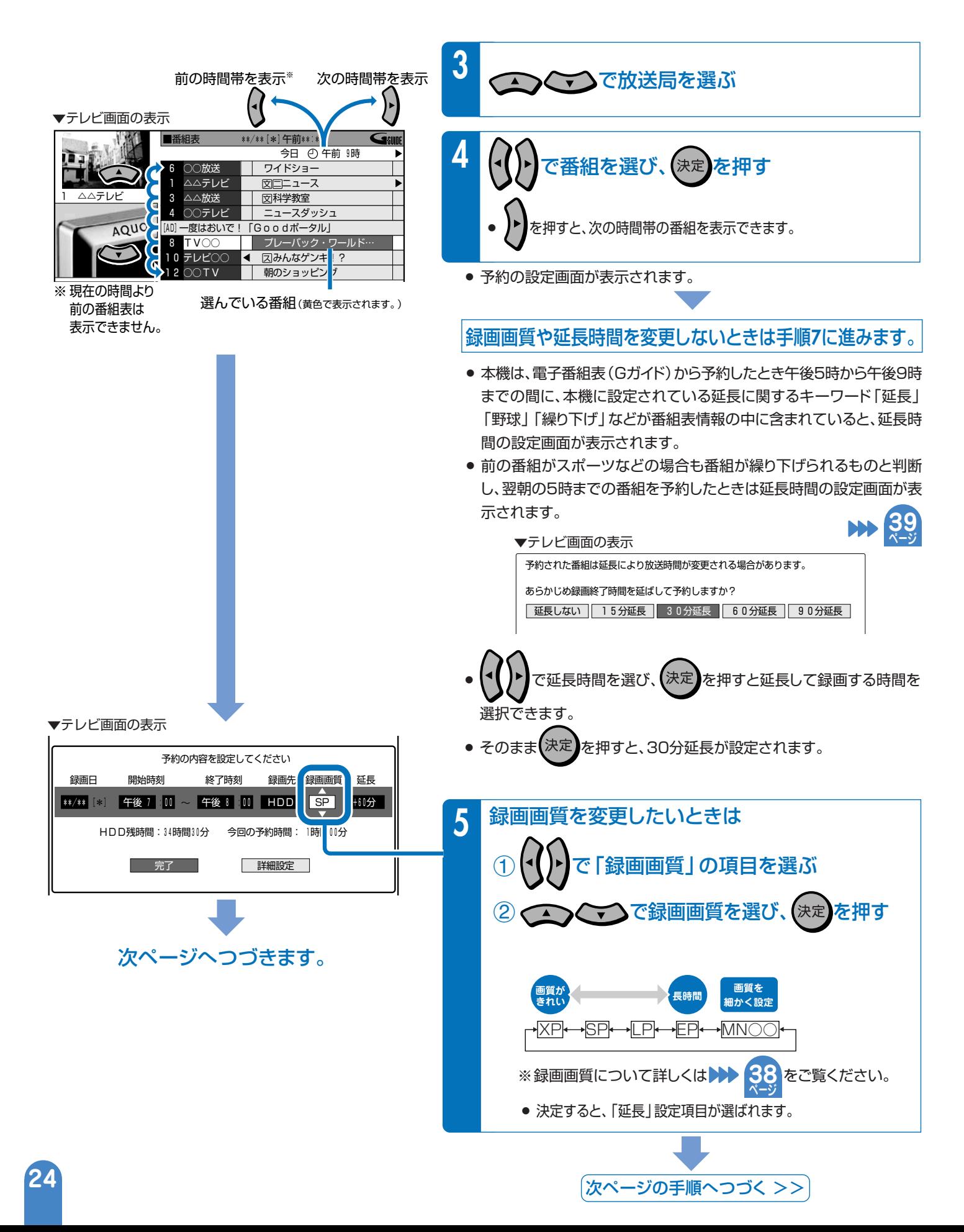

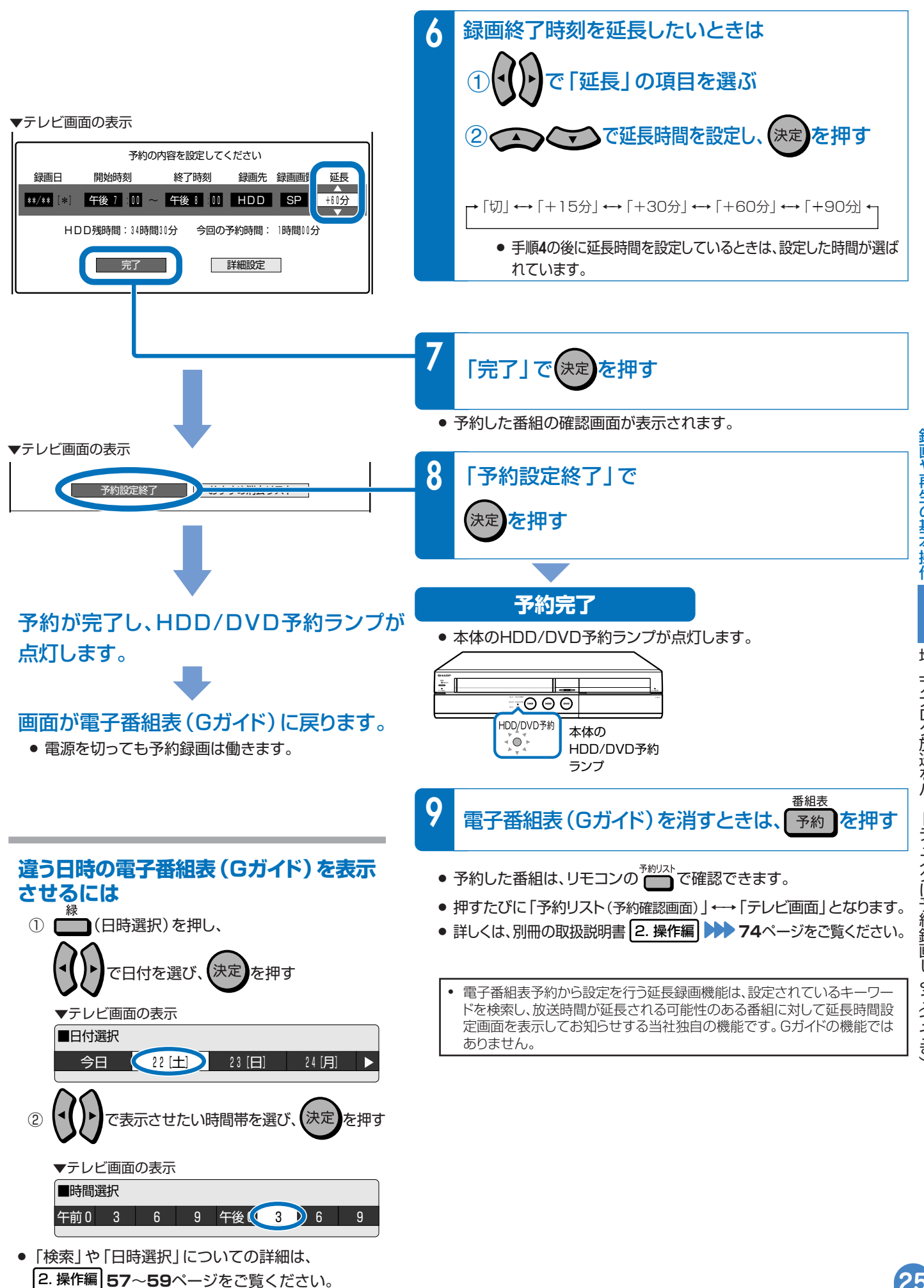

録画や再生の基本操作

地上アナログ放送をハードディスクに予約録画しよう(つづき)

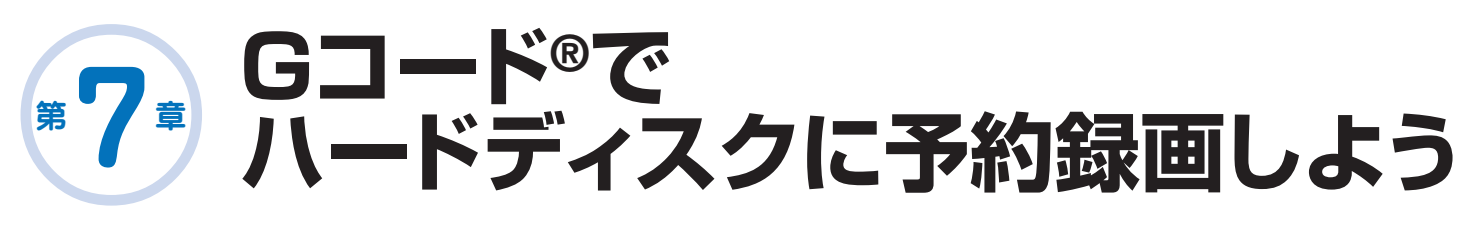

# **新聞や雑誌などのテレビ番組欄に載っている Gコード番号を使って番組を予約録画できます。**

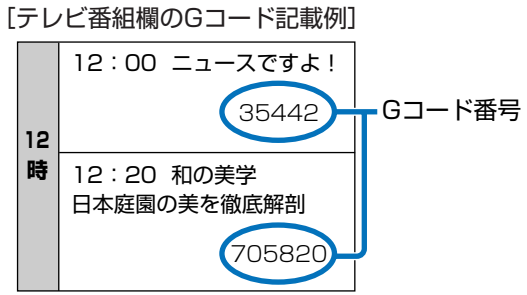

[リモコン(操作に使うボタン)]

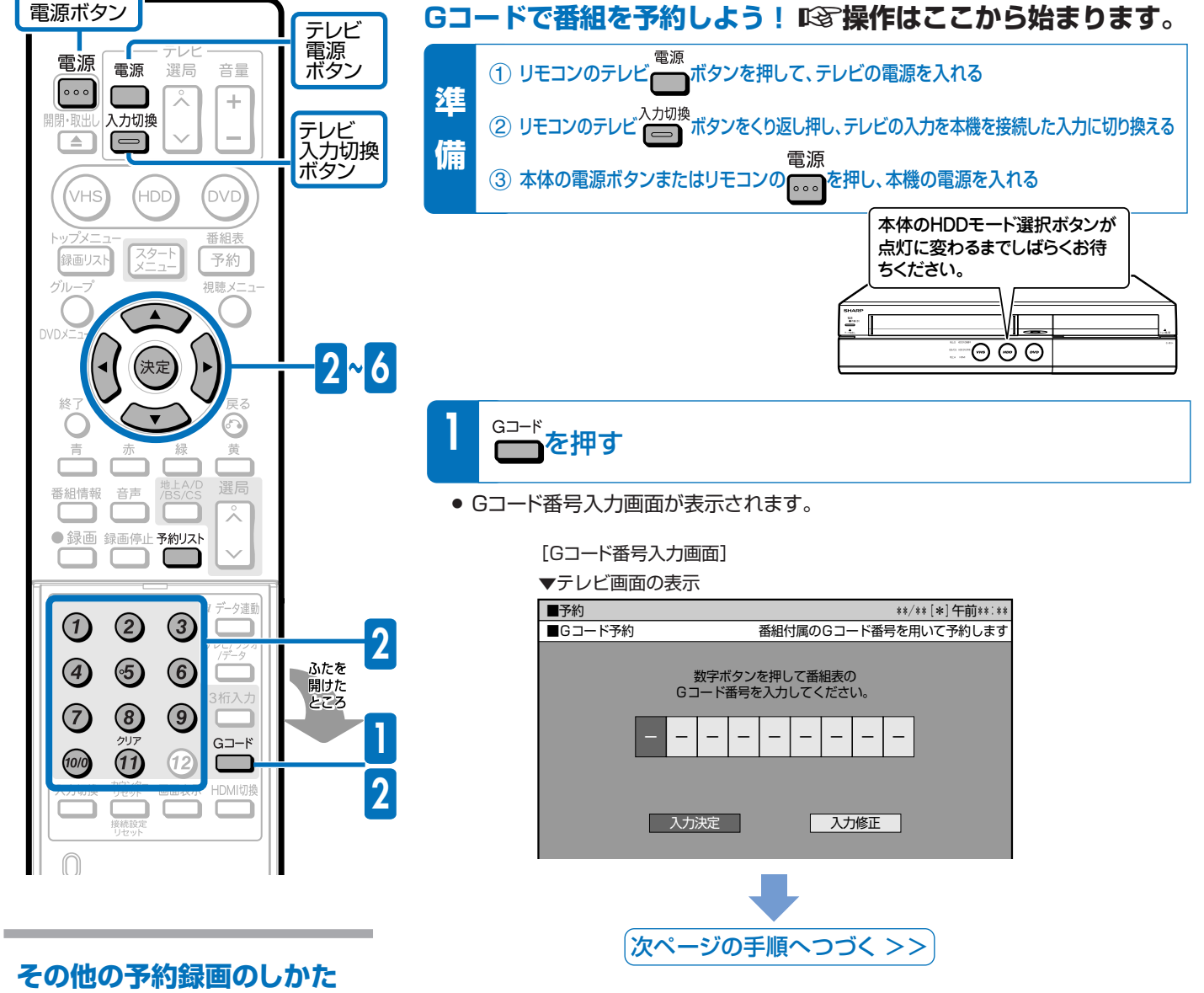

● 日時を指定して予約録画をしたい場 合は <del>▶▶ 2. 操作編</del> 64ページ

[Gコード番号 [5128] を入力した例]

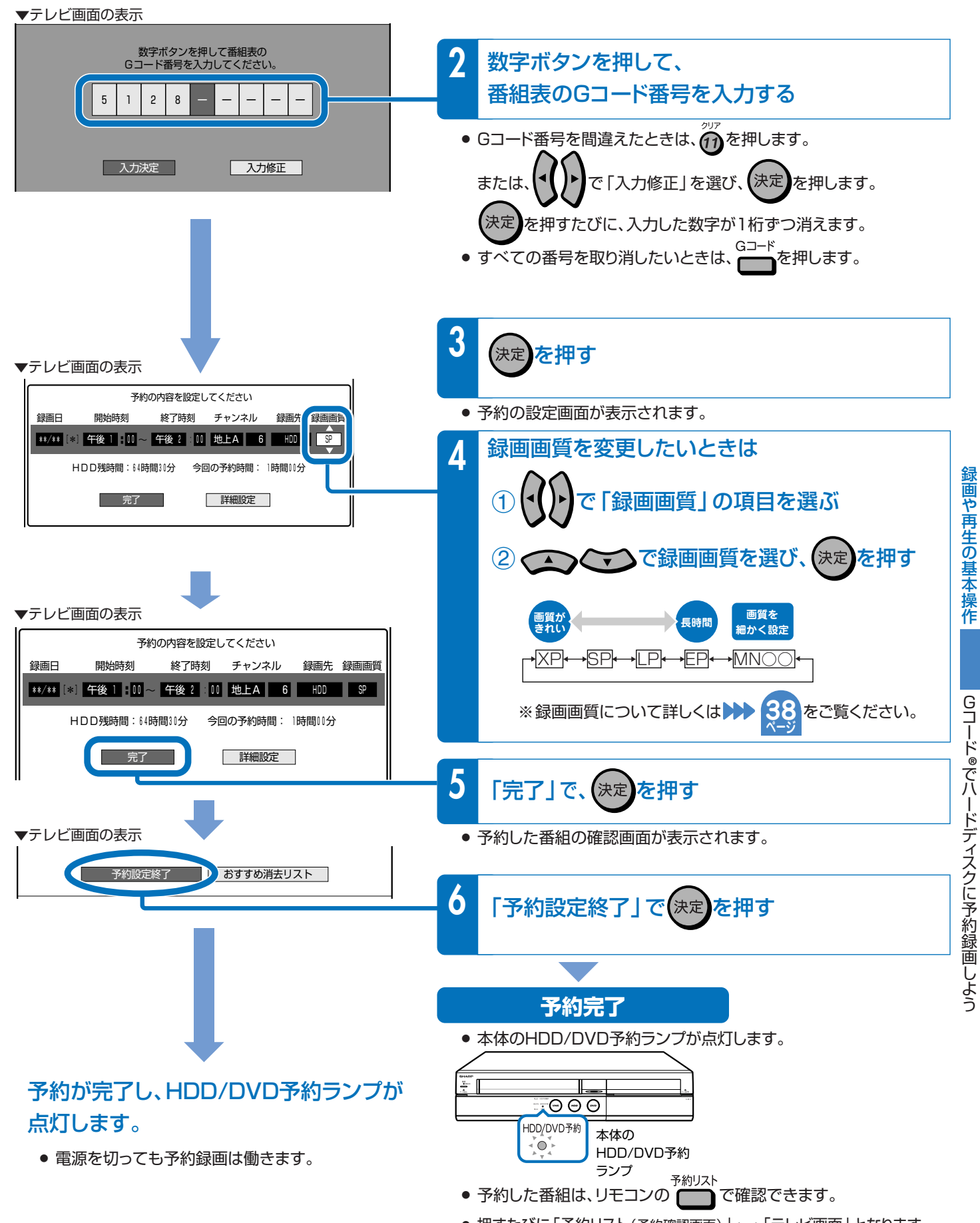

●押すたびに「予約リスト(予約確認画面)」←→「テレビ画面」となります。

● 詳しくは、別冊の取扱説明書 2. 操作編 ▶▶ 74ページをご覧ください。

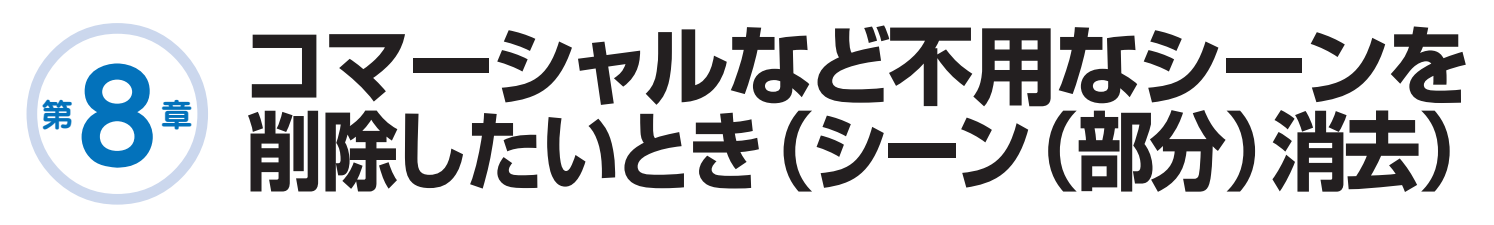

# **本機の編集機能「シーン(部分)消去」で コマーシャルの場面をカット(削除)できます。**

» ハードディスクに録画した番組をDVDにコピー(移動)して保存する前に、 あらかじめコマーシャルなどのいらない場面(シーン)を削除しておくことができます。

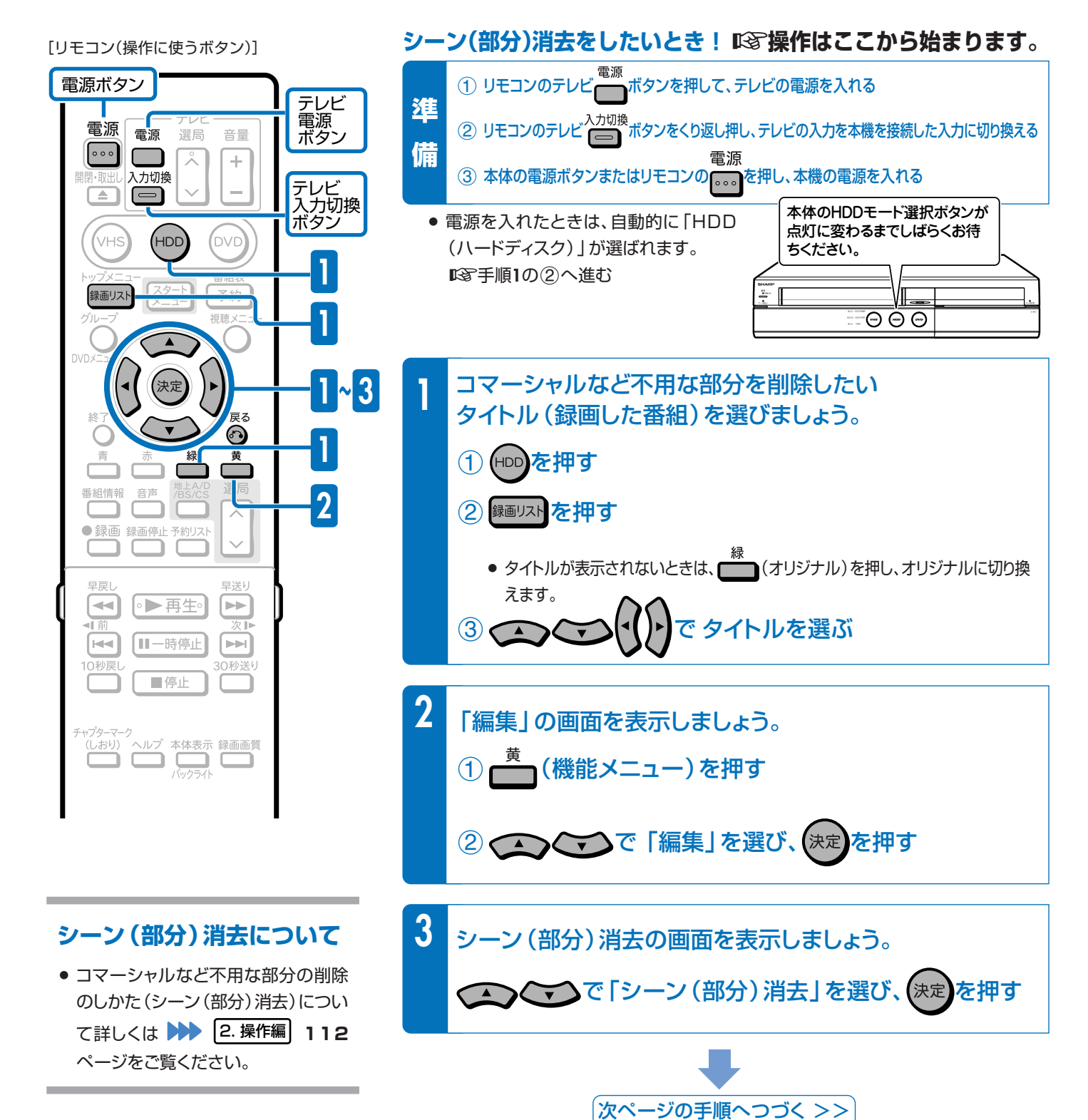

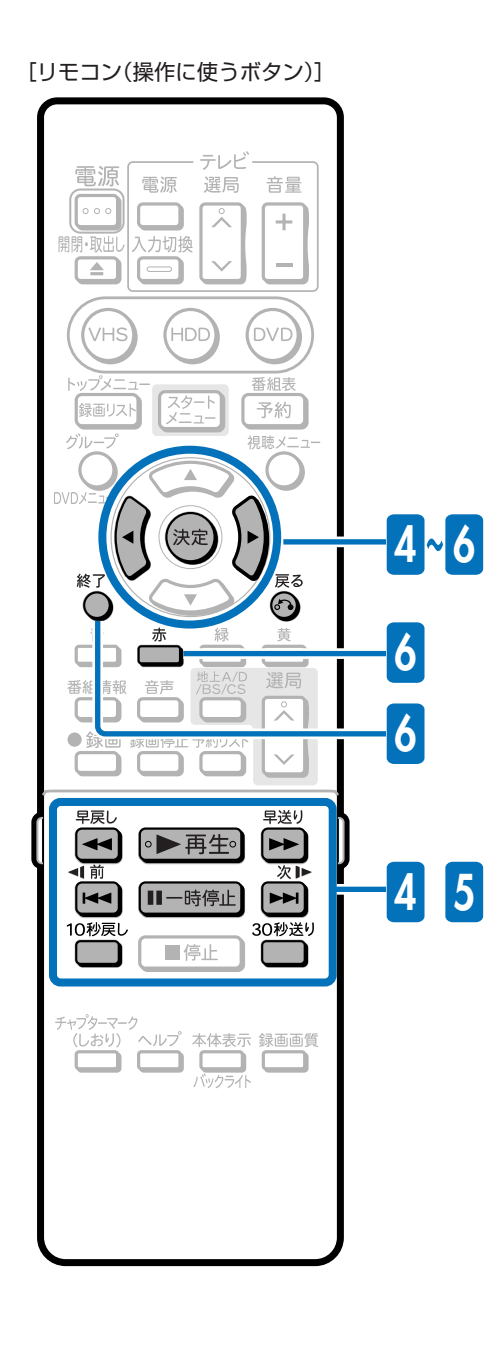

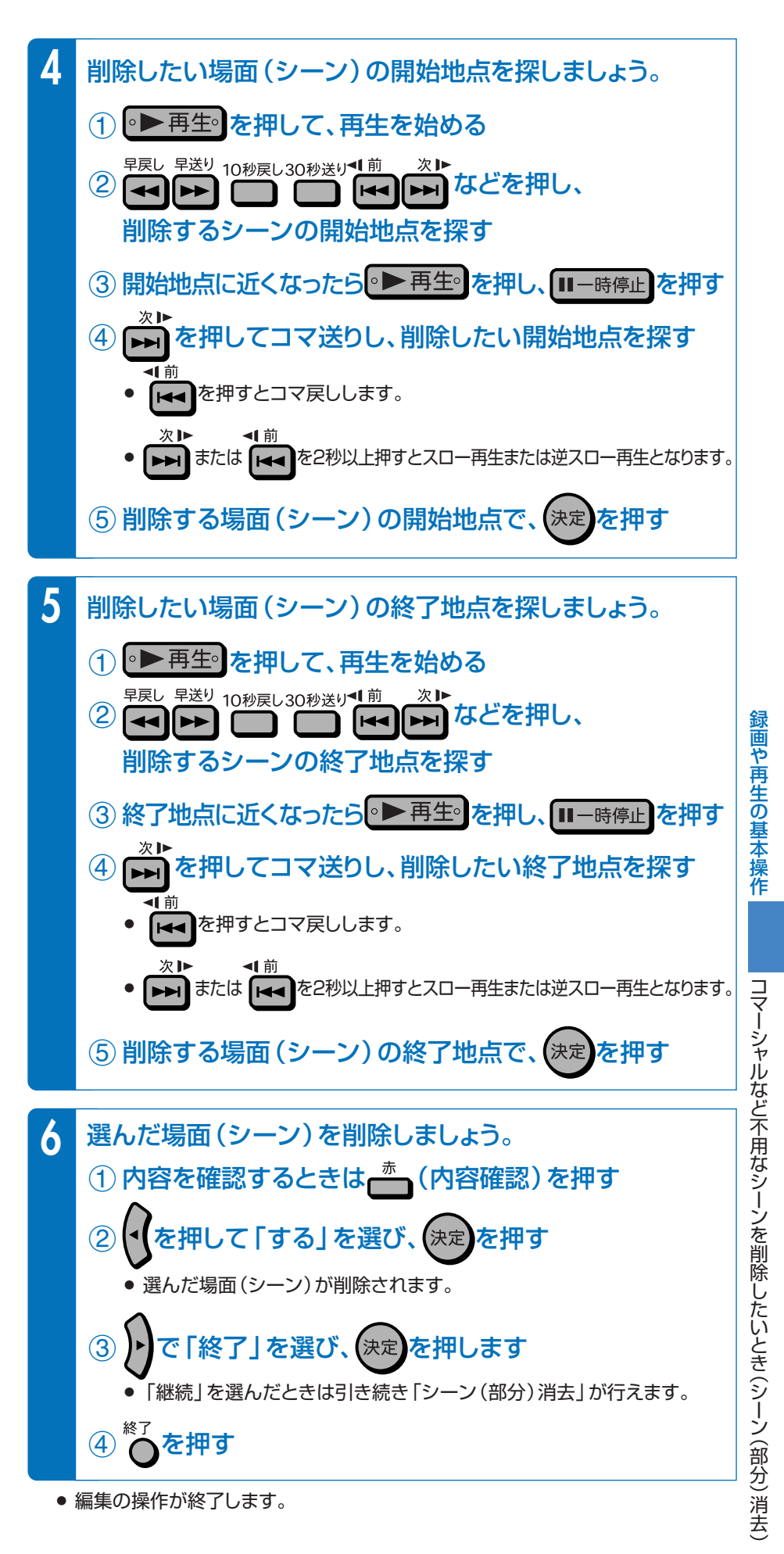

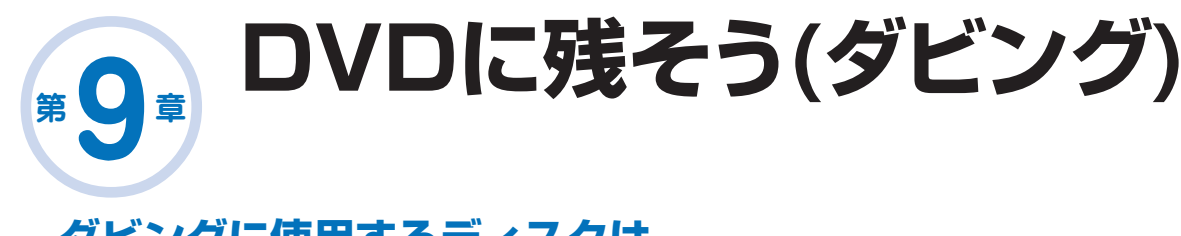

# **ダビングに使用するディスクは**

- µ ダビングしたディスクを他のDVDプレーヤーで再生したいときは、 DVD-RWまたはDVD-Rディスクをビデオフォーマットで使用します。
	- »「ビデオフォーマット」は再生の互換性(他のDVDプレーヤーで再生できること)に 優れた録画方式です。
	- » 本機では、DVD-RWとDVD-Rを「ビデオフォーマット」で使えます。
- ハードディスクからDVDへダビングした後にさらに編集などを楽し みたいときはDVD-RW(VRフォーマット)のディスクを使用します。
	- ハードディスクへ録画したデジタル放送(BSデジタル放送など)の番組をダビング するときは、CPRM対応のDVD-RW(VRフォーマット)またはCPRM対応のDVD-R(VRフォーマット)ディスクを使用します。

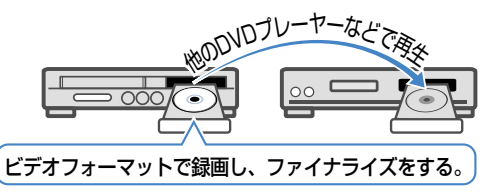

**~ 36**

**38 ページ**

**ページ**

**VRフォーマットと**

**ビデオフォーマットについて**

# **ダビングするための準備をしよう!(ディスクの準備)**

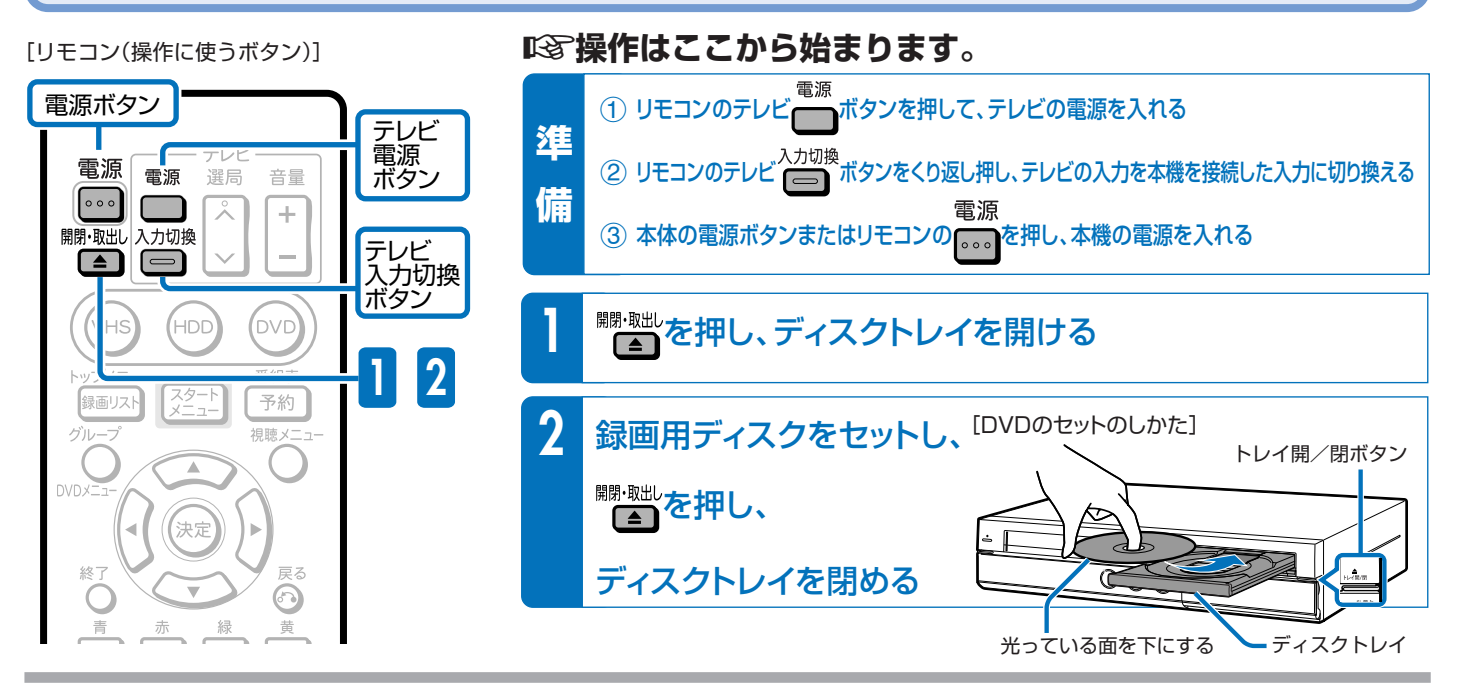

#### **このような表示が出てきたら、表示が消えるまでお待ちください。** ● 新品のDVD-RWをセットしたときは、自動的に「初期化」という動作がはじまります。テレビ画面 の表示が消えると初期化が完了です。 **DVD-Rを使うときは…** » DVD-Rをセットしたときは、このような表示は出ません。DVD-Rはビデオフォーマットでそ のままお使い頂けます。 » DVD-RをVRフォーマットでお使いになる場合は、VRフォーマットで初期化をしてください。 (別冊の取扱説明書 2. 操作編�**165**ページ「初期化をする」をご覧ください。) » 本機の場合、DVD-R DL(2層)ディスクはビデオフォーマットでのみご使用になれます。 [自動初期化中の画面]  $-17.7$ ー<br>、ディスクを初期化しています。

#### **DVD-RWをビデオフォーマットで使うときは…**

» DVD-RWをビデオフォーマットでお使いになる場合は、ビデオフォーマットで初期化をしてくだ さい。(別冊の取扱説明書 2. 操作編�**165**ページ「初期化をする」をご覧ください。)

 ダビングのしかたは次のページをご覧ください。 µ**ハードディスクからDVDにダビングしよう! 31 ページ**

# ハードディスク <sub>ぶ</sub> DVDのダビングで、DVDにタイトルを保存しよう

#### **ハードディスクに録画した番組を保存したいときは、DVDにコピー(移動)して保存します。**

#### ■ DVDにダビングしましょう。

- » ハードディスクとDVDの間でタイトル(録画した番組)を複製(コピー)または移動(ムーブ)する操作を「ダビング」といいます。
- コマーシャルなど不用なシーンを削除してダビングしたいときは、編集機能の「シーン(部分)消去」で不用なシーンを削除 したあとで、ダビングを行います。

## ≤ **30**ページの操作で、ダビングするための準備をしておきましょう。

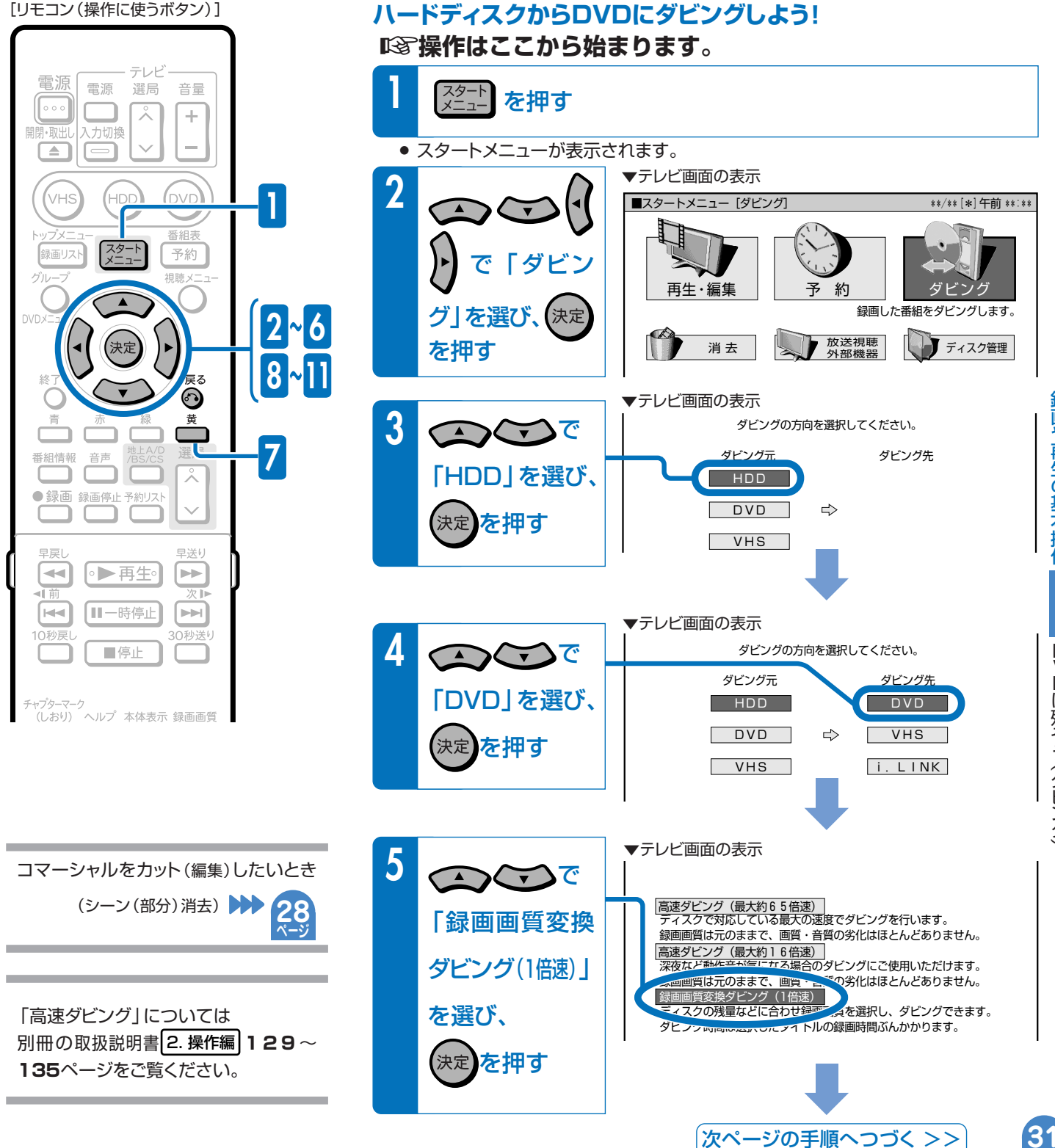

D V D<br>に 残 そ う ダ ビ ン グ  $\check{ }$ 

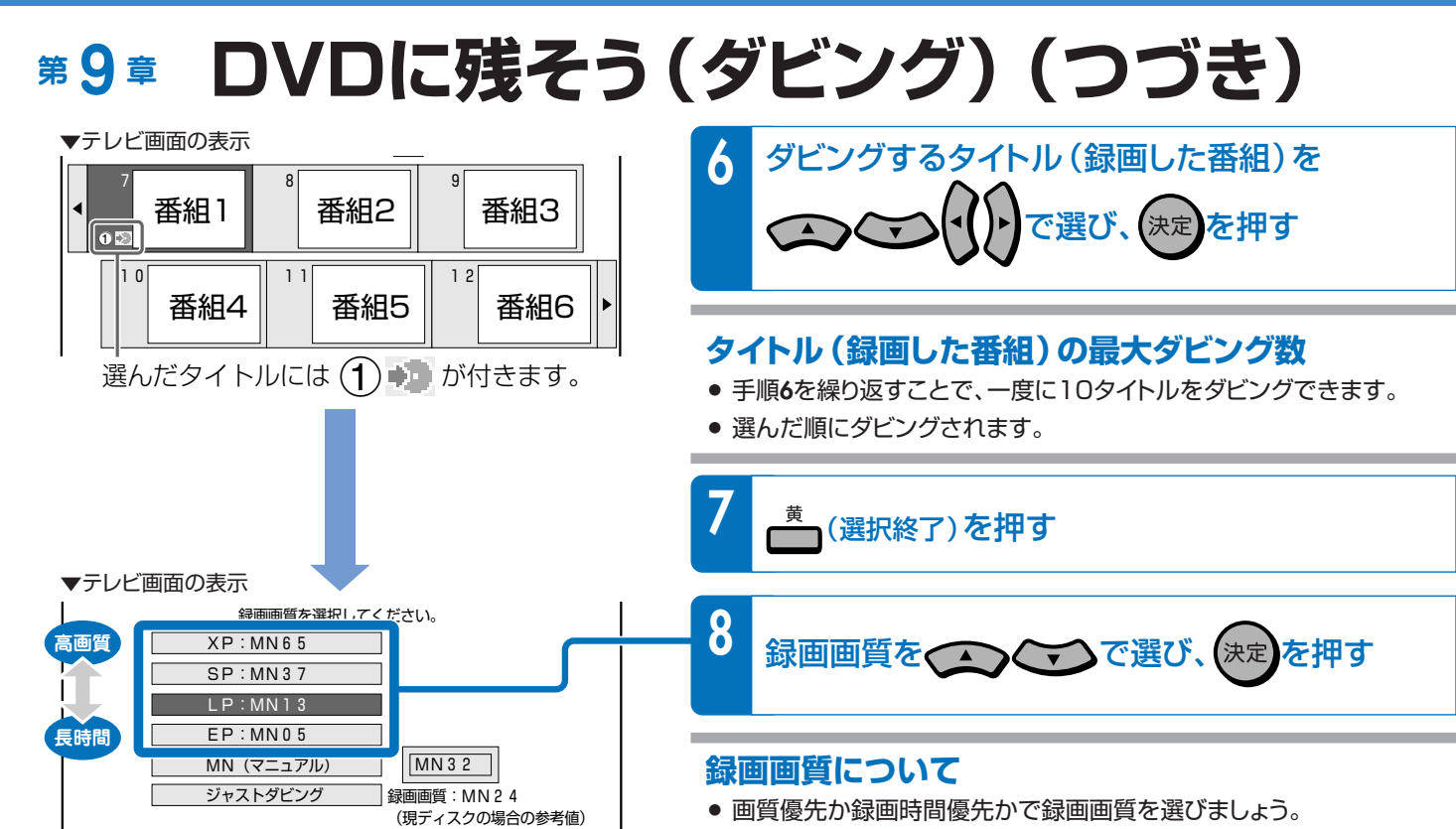

» 悩むときは「ジャストダビング」がおすすめです。 選んだタイトル(録画した番組)を1枚のDVDに録画できる録画画質 が自動的に選ばれます。

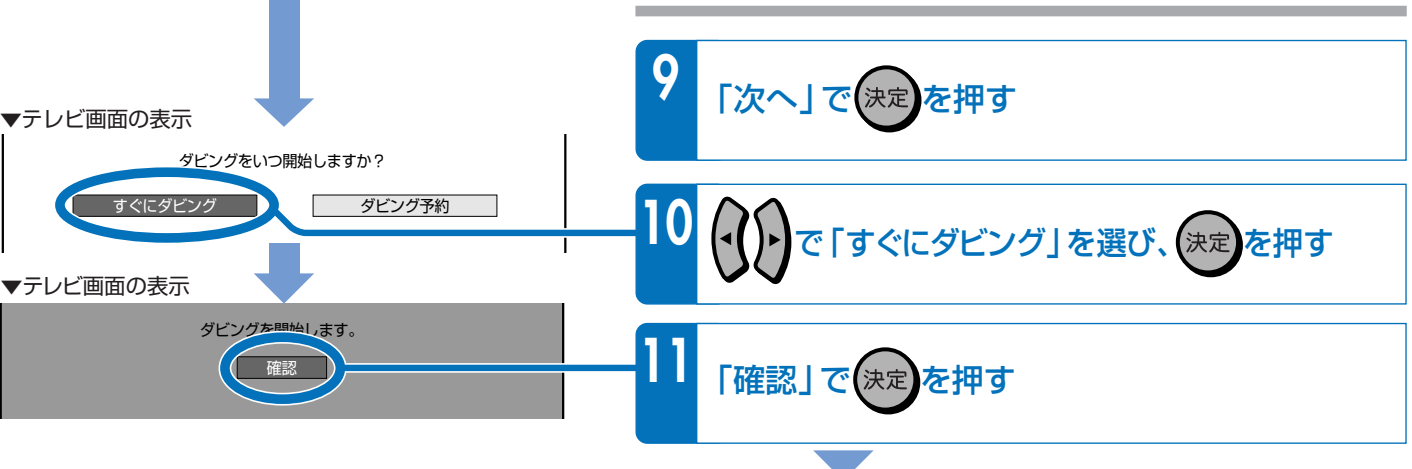

#### **ダビングが始まります。**

**ページ**

#### **デジタル放送のダビングについて**

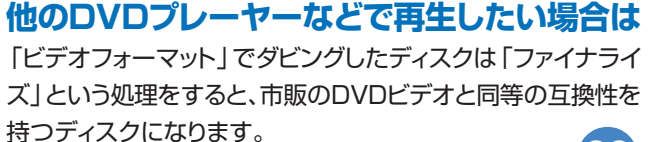

**ファイナライズについて ▶▶ 83** 

#### ハードディスクに録画したデジタル放送のダビングについては をご覧ください。 **37**

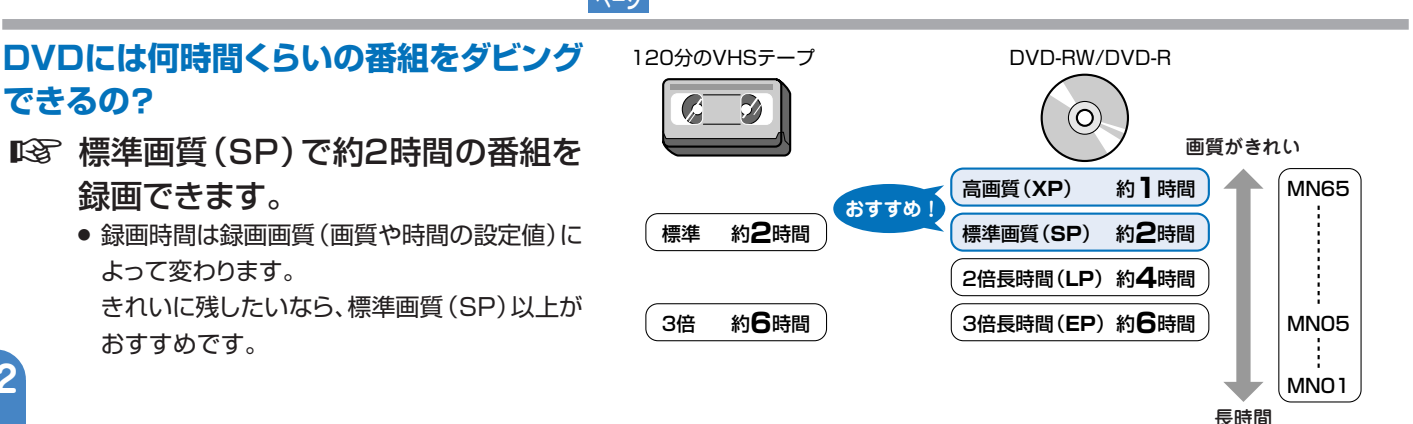

● セットできるディスクは1枚です。2枚以 上セットすると故障の原因となります。

**第 章 <sup>10</sup> DVDに録画(ダビング)した番組や 市販のDVDビデオソフトを再生しよう**

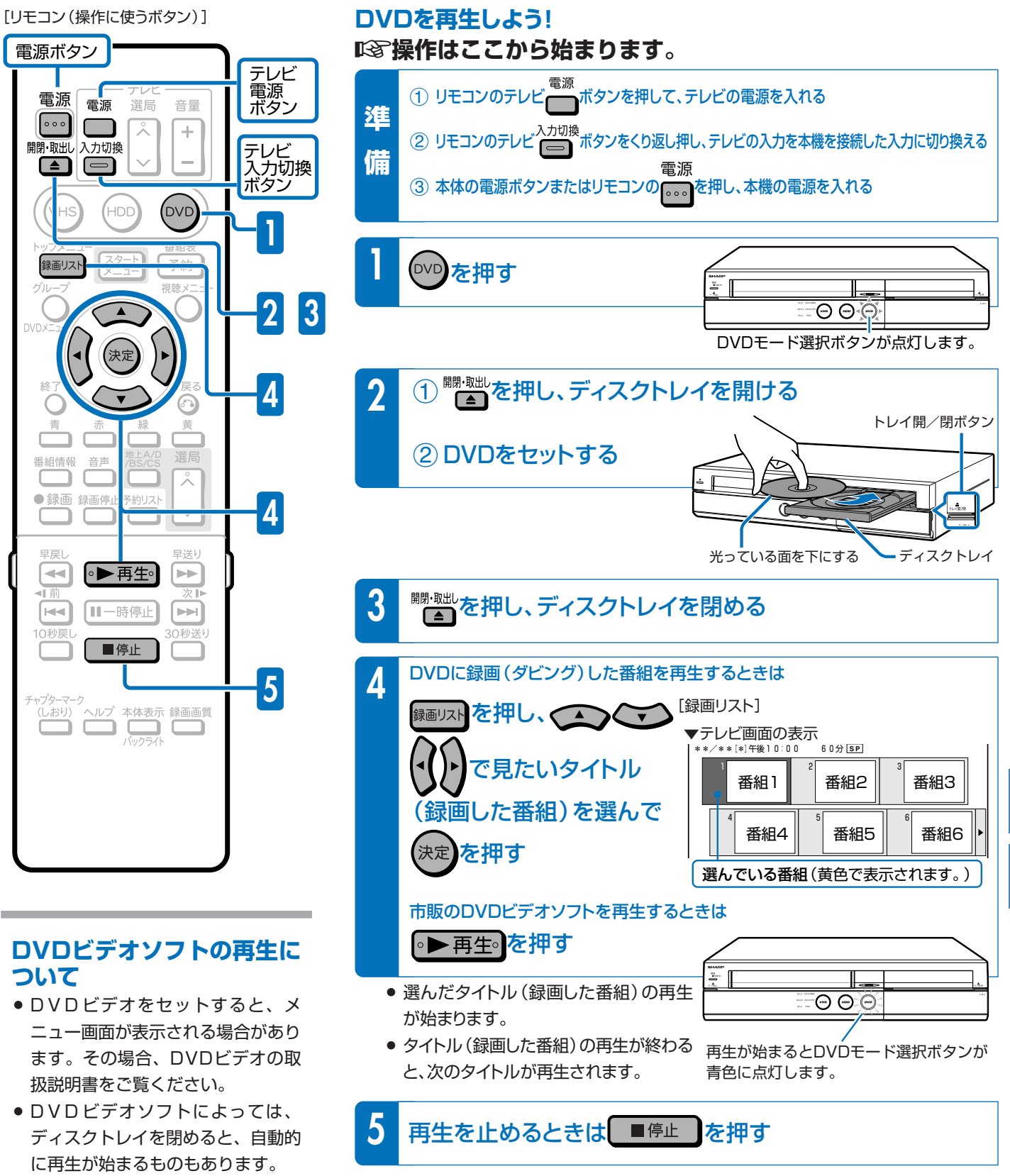

ロ>ロに録画(ダビング) した番組や市販のロ>ロビデオンフトを再生しよう ダ ビ ン グ )( つ づ き

D<br>D<br>に

録 画 や 再 生 の 基 本 操 作

残 そ うへ

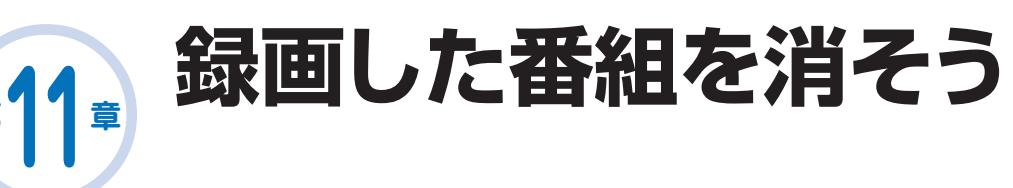

# **ハードディスクやDVDの中から、いらなくなったタイトル(録画した番組)を消そう**

#### **本機の場合**

**第 章**

» VHSテープの場合、録画できる場所がなくなってもテープを巻き戻してすでに 録画されている番組の上に録画できますが、ハードディスクやDVDの場合、番 組でいっぱいになったら番組を消して空きを作るまで録画できません。 ※右の図はイメージです。実際の記録はこのように区分けされていません。

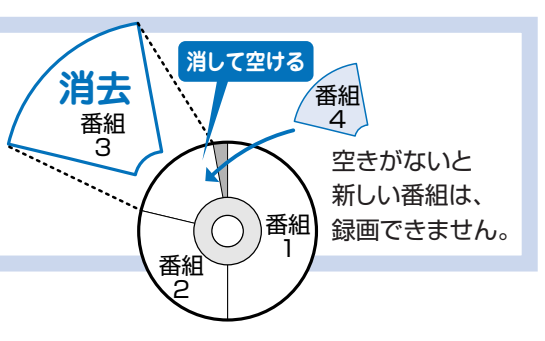

## **ハードディスク・DVDが録画した番組でいっぱいになったら?**

- µ いらない(見終わった)タイトル(録画した番組)を消しましょう。
	- » ハードディスクやDVDのタイトル(録画した番組)は、「消去」をするまで消えません。
	- ハードディスクに録画したデジタル放送(1回だけ録画可能の番組)は、ハードディスク からDVDにダビングすると自動的に消去されます。

## **ハードディスクに、あとどのくらい録画できるの?**

- µ「画面表示」で調べましょう。
	- 画面表示 » を押して、ハードディスクやDVDの録画可能な時間(残時間)を調べましょう。

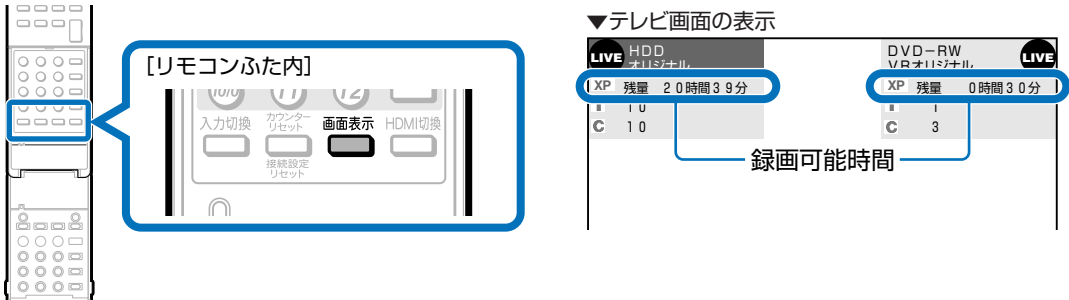

## **DVDのタイトル(録画した番組)を消すと、どうなるの?**

µ DVD-RWでは、消した時間ぶんだけ 録画可能な時間(残量)が増えます。

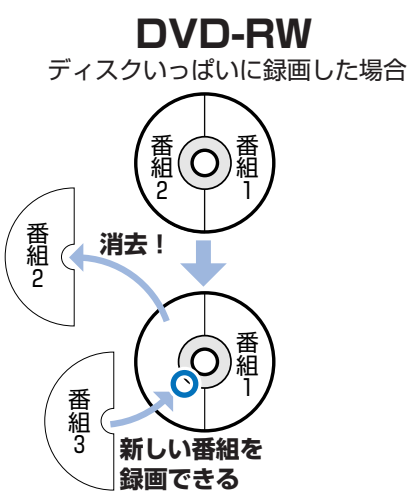

µ DVD-Rでは、消しても録画可能な時 間(残量)は増えません。

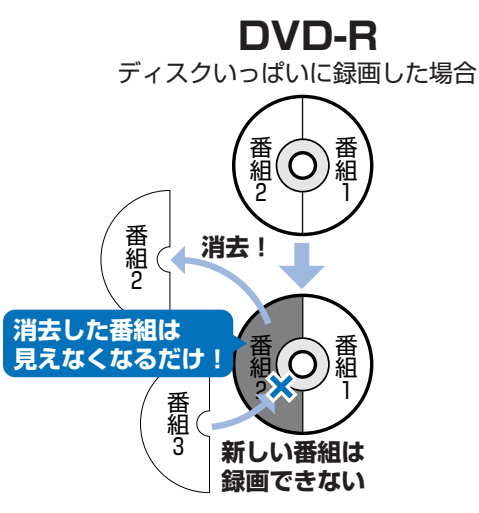

## **タイトル(録画した番組)を消す操作はどうやるの?**

µ スタートメニューから「消去」を選びましょう。

» 消去のしかたは、いらないタイトル(録画した番組)を選んで消せる「タイトル選択消去」がおすすめです。

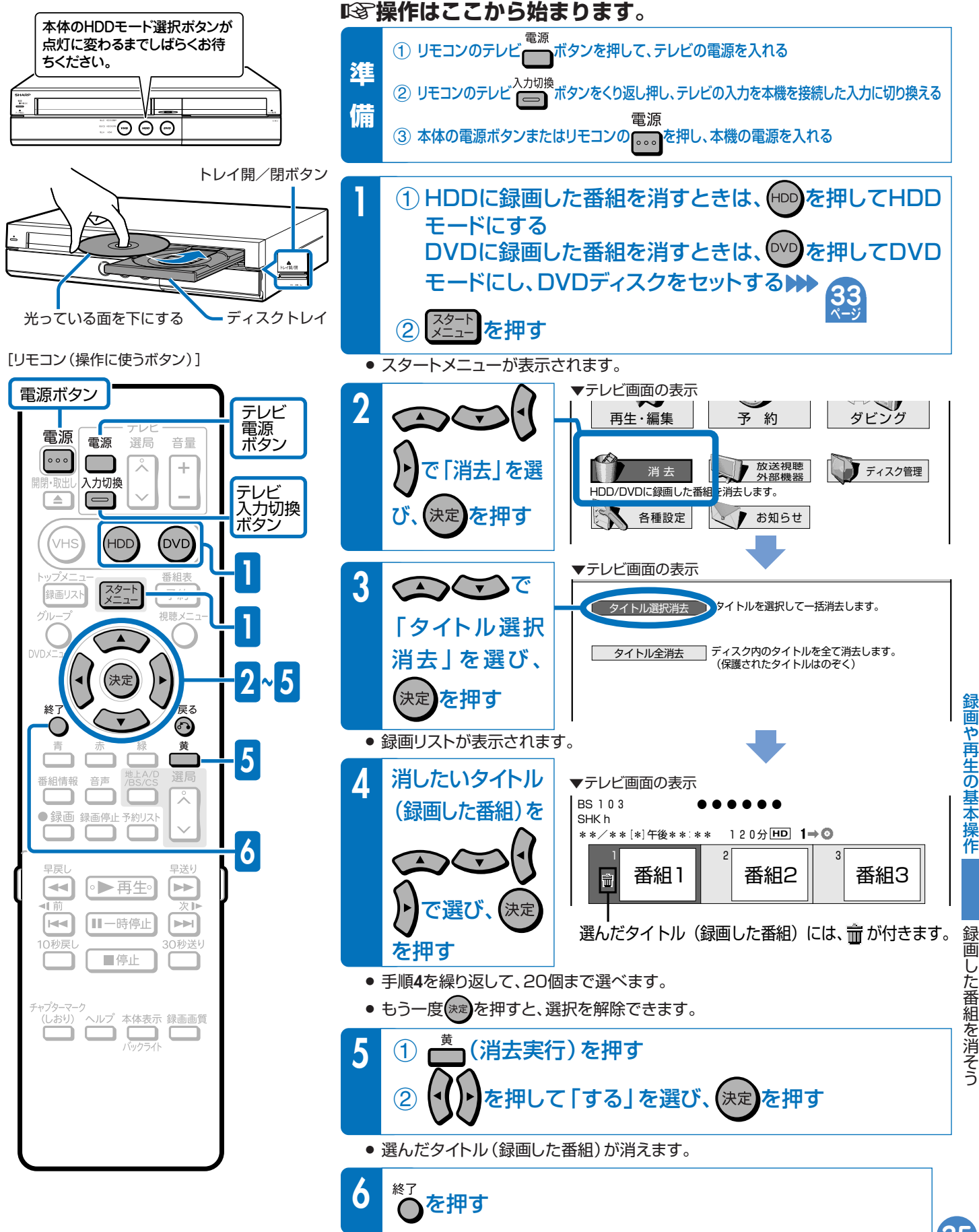

● 消去の操作を終了します。

**35**

し た

や

の

を

そ う

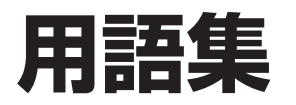

#### **CPRM(Content Protection for Recordable Media)**

µデジタルメディアに対する著作権保護技術のことです。

■「バックル放送の「1回だけ録画可能」などの録画制限のある 番組を録画・ダビングするには、CPRM対応の録画用DVDが 必要です。

#### **Gコード®**

µ新聞やテレビの番組欄に載っている8桁の数字(Gコード番 号)を入力するだけで、予約録画が行えます。

#### **VRフォーマット**

µタイトル(録画した番組)を編集できる便利な録画方式です。 本機では、VRフォーマットのDVD-RWとVRフォーマットの DVD-Rで録画ができます。

#### **ビデオフォーマット**

■GS 市販のDVDプレーヤーで再生できる録画方式です。市販の DVDプレーヤーなどで再生するには、ファイナライズという 処理が必要です。 本機では、ビデオフォーマットのDVD-RWとビデオフォー マットのDVD-Rで録画ができます。

#### **タイトルとチャプター、ディスク内の構成**

µ ハードディスクやDVDに録画した番組のことを「タイトル(録画した番組)」といいます。 タイトルは、さらに「チャプター(章・区切り)」という単位で構成されています。 実際には、次のような構成になっています。

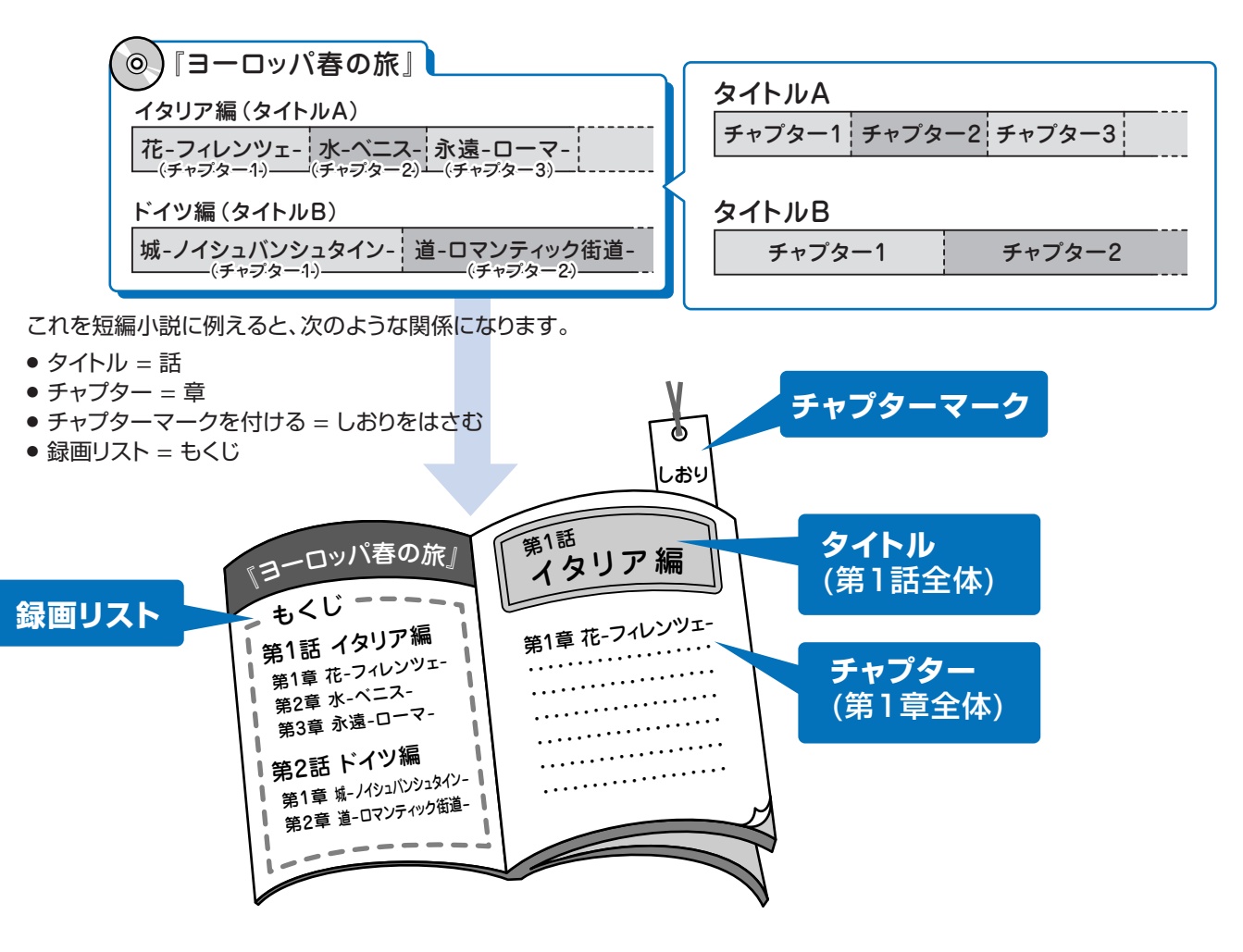

#### **デジタル放送のダビング**

#### **デジタル放送をハードディスクに録画するとき**

µデジタル放送には「録画可能」、「1回だけ録画可能(コピーワンス)」、「録画禁止」の 3つのコピー制御信号があります。そのため、録画やダビングに制限があります。 録画やダビングを行える放送は、「録画可能」または「1回だけ録画可能」の番組です。

#### **「録画可能」と「1回だけ録画可能(コピーワンス)」の番組のダビングについて**

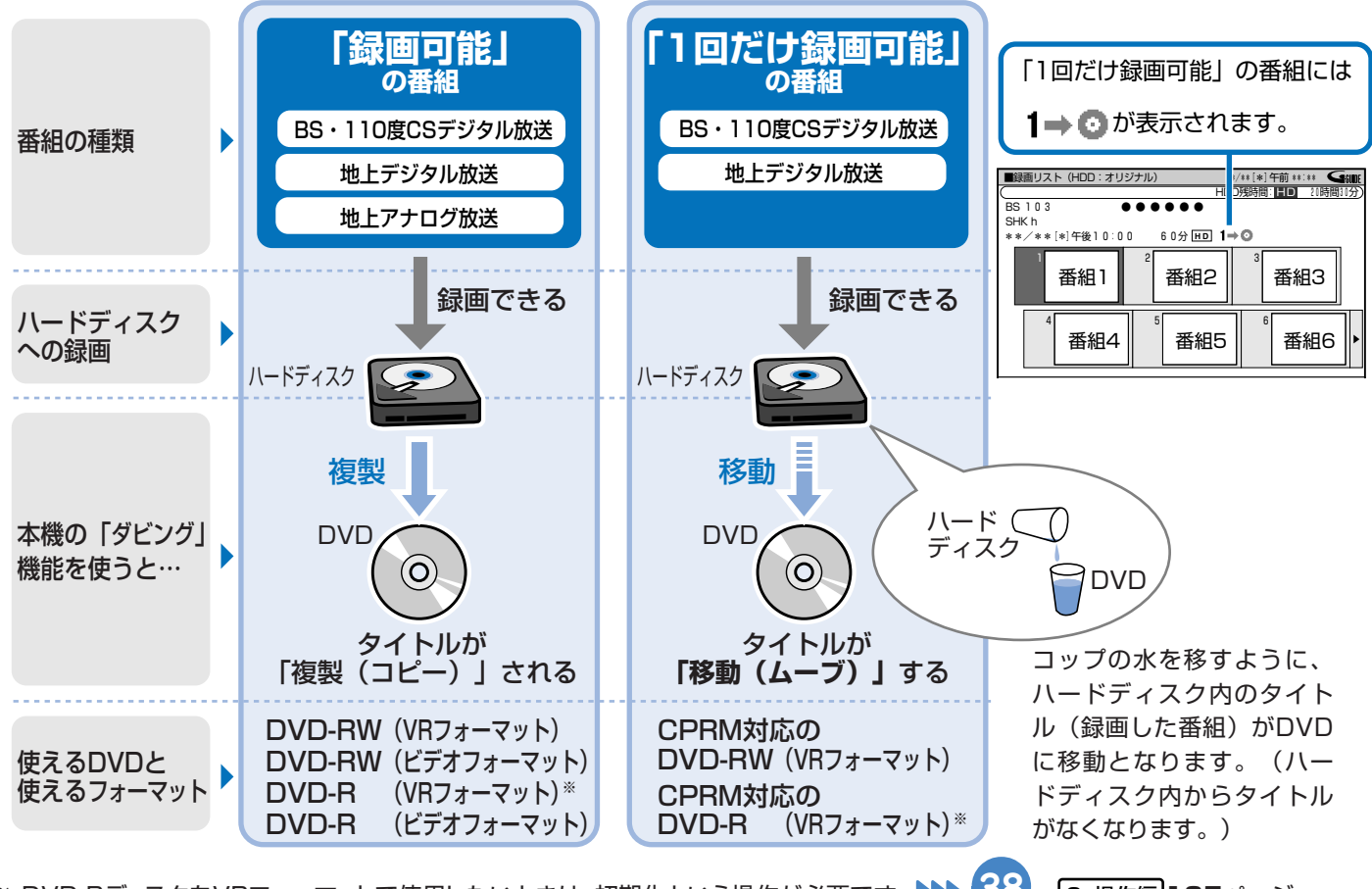

※ DVD-RディスクをVRフォーマットで使用したいときは、初期化という操作が必要です。 **▶▶ <mark>くじ</mark> 、2. 操作編165**ページ 本機の場合、DVD-R DL(2層)ディスクはビデオフォーマットでのみご使用頂けるディスクです。 **38ページ**

### **電子番組表(EPG)、電子番組表(Gガイド)**

■<a> テレビ画面に表示される番組表のことです。テレビ画面で番 組を選ぶだけで予約録画が行えます。

- » 電子番組表(EPG)はデジタル放送の番組表
- » 電子番組表(Gガイド)は地上アナログ放送の番組表

### **ムーブ**

■図 ハードディスクに録画した「1回だけ録画可能」の番組は、 DVDへコピーできません。

ダビングすると、ハードディスクの番組はDVDへ移されま す。(ハードディスクからは消されます。)このことをムーブと いいます。

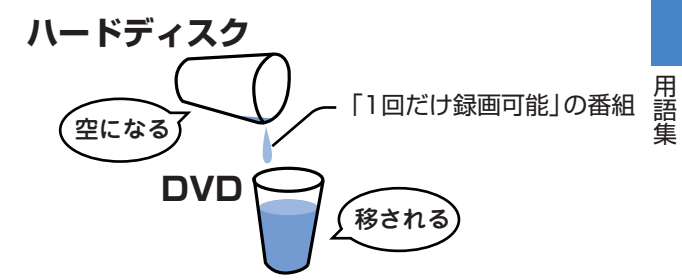

# **用語集(つづき)**

#### **初期化**

- ■B DVD-RWディスクをVRフォーマットまたはビデオフォーマッ トで録画/ダビングできるようにすることです。 DVD-RWの初期化には、「VRフォーマット」と「ビデオ フォーマット」の2種類があります。
- ■DVD-RディスクをVRフォーマットで録画/ダビングできる ようにすることです。

DVD-Rの初期化には、「VRフォーマット」があります。DVD-Rをビデオフォーマットで使う場合は、初期化の操作は必要あ りません。

※本機の場合、DVD-R DL(2層)ディスクはビデオフォー マットでのみご使用頂けるディスクです。

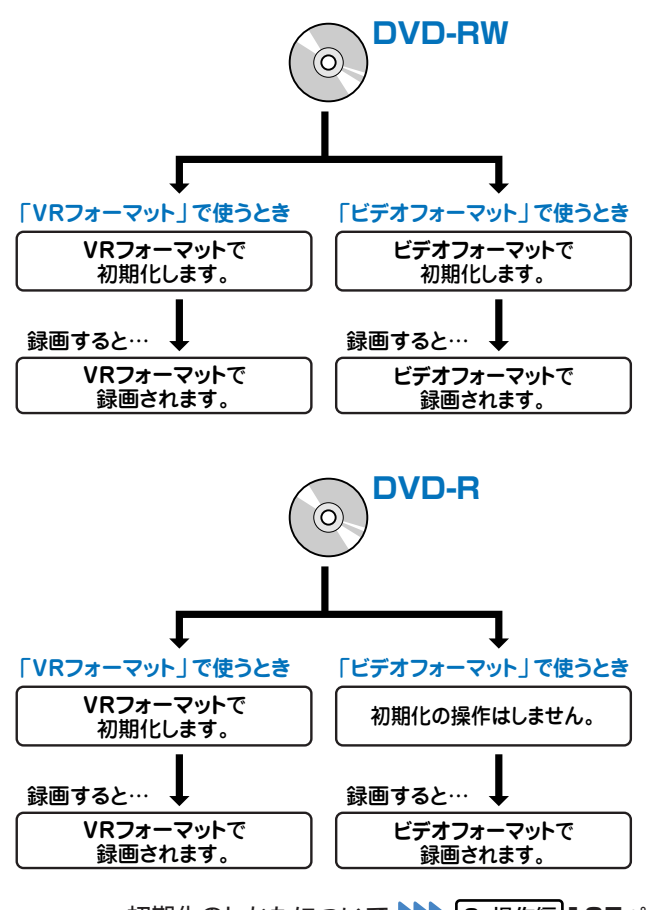

初期化のしかたについて 2. 操作編165ページ

## **ファイナライズ**

■B 録画したDVD-RWやDVD-Rを市販のDVDプレーヤーなど でも再生できるようにするための、最終処理のことです。

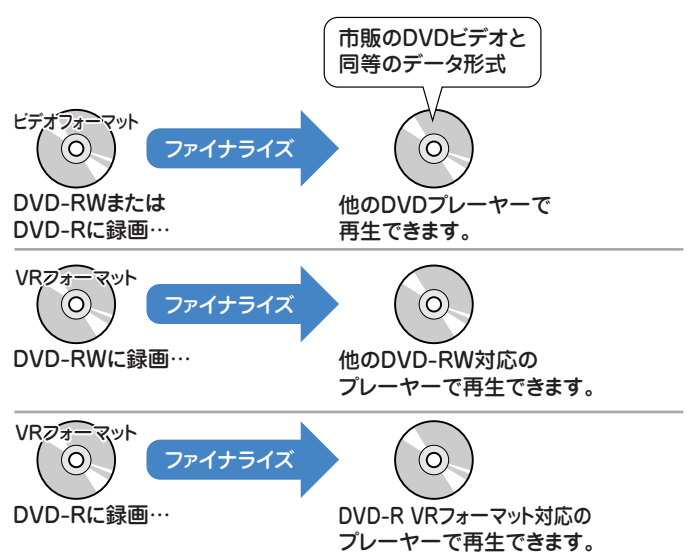

ファイナライズのしかたについて 2. 操作編�**166**ページ

#### **録画画質**

- µ 録画画質は、録画の画質や録画できる時間を決める設定値の ことです。
- 本機は、HDD(ハードディスク)またはDVDディスクに録画す る場合、6つの録画画質があります。

#### **視聴中の番組を録画するとき:**

「AUTO(放送画質または高画質)」、「XP(高画質)」、「SP (標準画質)」、「LP(2倍長時間)」、「EP(3倍長時間)」と 「MN(マニュアル)」

#### **予約録画をするとき:**

「HD/SD(放送画質)」、「XP(高画質)」、「SP(標準画 質)」、「LP(2倍長時間)」、「EP(3倍長時間)」と「MN(マ ニュアル)」

- » MN(マニュアル)では、65段階の値を選べます。値が大き いほどきれいな画質で録画できます。
- »「AUTO」を選んだとき、デジタル放送は「HD/SD(放送画 質)」で録画され、地上アナログ放送は「XP(高画質)」で録 画されます。
- »「HD/SD(放送画質)」はデジタル放送を予約録画するとき に選べます。
- » 録画の画質が良くなるほど、録画可能時間は短くなります。 これは、記録するデータの量が多くなるからです。
- » 録画の画質を落とすと長時間(例えば、4.7GB片面1層の DVDディスクの場合、1枚に最長約8時間)の録画ができま す。

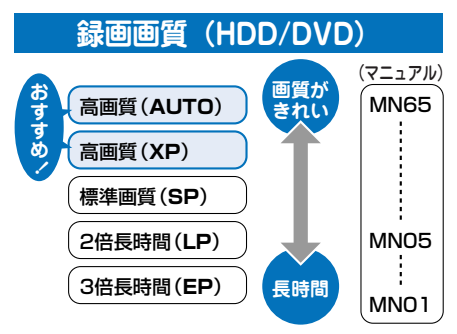

µ VHSテープに録画する場合は、SP(標準)とEP(3倍)の2つ の録画画質があります。EP(3倍)は、SP(標準)に比べ録画 の画質が劣りますが、3倍長い時間ぶん録画できます。

#### 予約録画の延長設定

#### デジタル放送を電子番組表 (EPG) で予約録画するとき

『8 デジタル放送の電子番組表 (EPG) で予約録画するときは、電子番組表 (EPG) で番組を選び決定したあと、「延長 | の項目を 「入 | に設定します。

デジタル放送をハードディスクに予約録画しよう

• デジタル放送の番組データから延長時間を検知して、録画の終了 時刻が延長されます。スポーツ番組を予約録画している場合な ど、番組が延長されても番組の最後まで録画を行います。

スポーツ番組を延長「入」で予約録画したとき

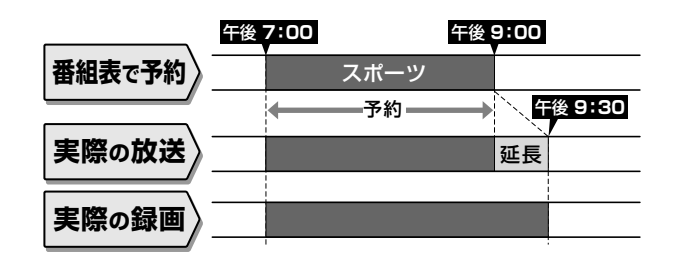

• スポーツ番組の後に放送される番組を予約録画している場合な ど、前の番組が延長されて予約録画した番組が繰り下げられたとき でも、予約録画した番組の最後まで録画します。

> 繰り下げの可能性がある番組を予約録画したとき (延長する、しないにかかわらず働きます)

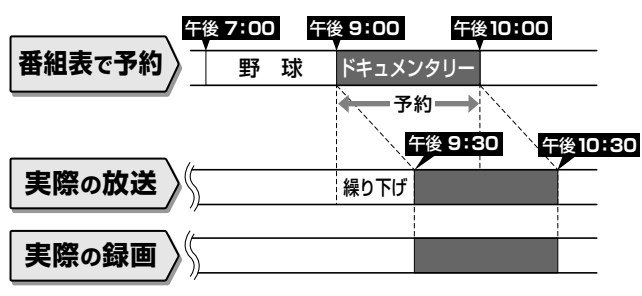

•開始時刻、終了時刻を変更したときは、設定をした時刻で録画さ れます。

#### 地上アナログ放送を電子番組表 (Gガイド) で予約録画するとき

**『③ 地上アナログ放送の電子番組表(Gガイド)で予約録画するときは、電子番組表(Gガイド)で選んだ番組の情報に延長キーワードが** 含まれている場合、延長時間を設定する画面が表示されます。延長時間を選び、予約録画の設定を行ってください。

> $22$ 地上アナログ放送をハードディスクに予約録画しよう▶▶

- 地上アナログ放送の雷子番組表 (Gガイド)に延長キーワードが含ま れている場合、延長時間を設定する画面が表示され、かんたんに延 長時間の設定ができます。
- 延長キーワードとして、「延長、野球、繰り下げ」が、工場出荷時に 設定されています。
- 予約しようとしているチャンネルで、設定したキーワードにあて はまる番組が午後5:00~午後9:00までに開始されるときは、 翌朝の午前5:00までの番組が繰り下げられる可能性があるこ とから、延長時間設定画面が表示されます。

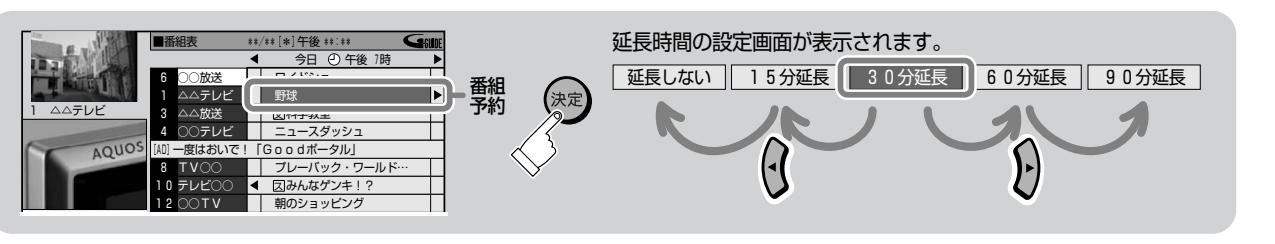

例) 電子番組表 (Gガイド) で午後7:00~午後9:00までの野球中 継を予約録画したとき

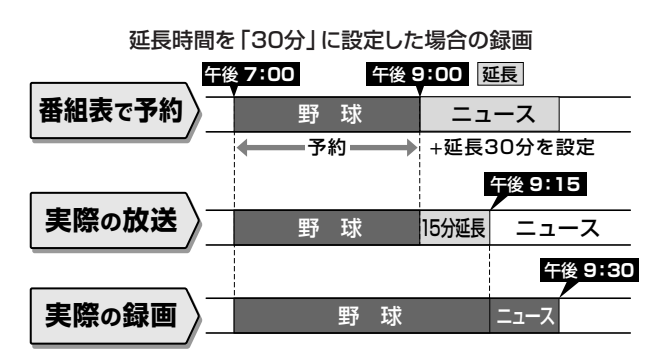

例) 午後5:00から午後9:00までの間にスポーツなどの放送が あったチャンネルの、午後10:00~午後11:00までのドキュ メンタリーを予約したとき

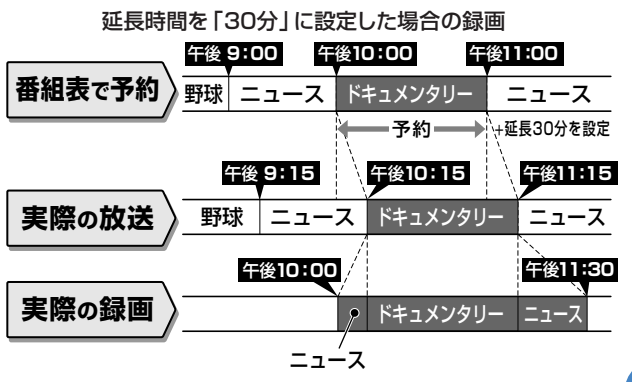

わからない用語があるときや操作に困ったときは

# **こんなときは?**

## **アンテナの接続でよくあるお問い合わせ**

#### **BS・110度CSデジタル放送用アンテナを接続した が、BS・110度CSデジタル放送が映らない**

■BS·110度CSデジタル放送用アンテナケーブルが正しく接 続されているか、抜けかかっていないかなどをご確認くださ い。

1. 接続・準備編�**25~31**ページ

■26で自宅に個人でアンテナを設置した場合は、「スタートメ ニュー」-「各種設定」-「設置調整」から「アンテナ設定」を 選び、「電源・受信強度表示」で「BS・CSアンテナ電源」を 「入」に設定してください。

**▶▶ 1. 接続・準備編 フフページ** 

µ受信強度が60以上になるようにアンテナの向きを調整して ください。

**▶▶ |1. 接続・準備編 | フフページ** 

※状況が改善されない場合は、販売店にご相談ください。

#### **使わないチャンネルをスキップさせたい** µVHF/UHF(地上アナログ放送)や地上デジタル放送の個別 **チャンネルの設定でよくあるお問い合わせ 地上デジタル放送が映らない、映りが悪い** µVHF/UHF用アンテナケーブルが正しく接続されているか、 抜けかかっていないかなどをご確認ください。 **▶▶ 1. 接続・準備編 23~31ページ** µアンテナケーブルは「VHF/UHF用アンテナケーブル(付属 品または市販品)」をお使いください。 **トト 1. 接続・準備編 23~31ページ** µ地上デジタル放送を視聴するための準備(地域設定、チャン ネル設定等)ができているか、ご確認ください。 **トトト** 1. 接続・準備編 82~87ページ ※状況が改善されない場合は、販売店にご相談ください。 **テレビ放送の受信でよくあるお問い合わせ 地上アナログ放送が映らない、映りが悪い** µVHF/UHF用アンテナケーブルが正しく接続されているか、 抜けかかっていないかなどをご確認ください。 **1. 接続・準備編 22~31ページ** µアンテナケーブルは「VHF/UHF用アンテナケーブル(付属 品または市販品)」をお使いください。 **トト 1. 接続・準備編 22~31ページ** ■28 地上アナログ放送のチャンネル設定ができているか、ご確認 ください。 **▶▶ 1. 接続・準備編 59~65ページ** ※状況が改善されない場合は、販売店にご相談ください。 飛び越す

設定で、「チャンネルスキップ」を「する」に設定してくださ い。

VHF/UHF(地上アナログ放送)

**トトトコ· 接続・準備編 62~65ページ** 

地上デジタル放送

**トトトコ** 1. 接続・準備編 92~94ページ

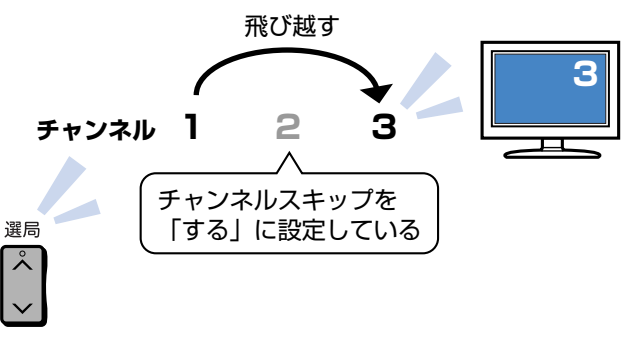

## **リモコンの操作でよくあるお問い合わせ**

## **本機のリモコンでテレビの操作もしたい**

µリモコンに、テレビのメーカー指定の設定をしてください。 **1. 接続・準備編 110ページ** 

**本機のリモコンで操作すると、 他のDVD機器(当社製)も動作してしまう**

■28 リモコン番号を変更してください。

**トト 1. 接続・準備編 108ページ** 

## **テレビ画面にスタートメニューが出ない**

µテレビの電源を入れ、テレビの入力切換を、本機と接続した 外部入力(「ビデオ1」など)にしてください。

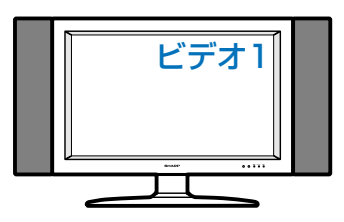

#### **D映像出力端子またはHDMI出力端子にケーブルを 接続したときは…**

µデジタル放送の受信中は、S映像出力端子や映像出力端子か らはスタートメニューや画面表示などの信号が出力されませ  $h_{10}$ 

スタートメニューや画面表示を表示させたいときは、テレビ の入力切換を、D映像出力端子またはHDMI出力端子を接続 した外部入力に切り換えてお楽しみください。

µD映像出力端子とHDMI出力端子の両方にケーブルを接続す ると、どちらかの端子しか使えません。

本体表示部に「HDMI出力」または「D映像出力」が表示され るまでリモコンふた内の やき長押しして、出力を切り換え てください。

# **録画やダビングでよくあるお問い合わせ**

#### **デジタル放送がDVDに録画またはダビングできない**

µデジタル放送の録画またはダビングには、次のディスクをご 使用ください。

- CPRM対応のDVD-RW (VRフォーマット)
- » CPRM対応のDVD-R(VRフォーマット)

µ次のディスクでは、デジタル放送が録画できません。

- » CPRM対応していないDVD-RW
- » CPRM対応していないDVD-R
- » ビデオフォーマットのDVD-RW
- » ビデオフォーマットのDVD-R

デジタル放送の録画について

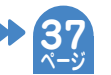

デジタル放送の録画には、 **CPRM対応のDVD-RW�** または **CPRM対応のDVD-R**を� お使いください。

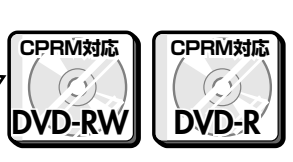

## **ダビング中の画面表示を消すには**

■88 リモコンふた内の ■■■■ を押すと消えます。

#### **ハードディスクに録画した「1回だけ録画可能」の 番組をDVDにダビングするには**

■<br DVDにダビングすると、ハードディスクのデータが消去され ます。つまり、移動(ムーブ)になります。

- ■「88 ダビングには、次のディスクをご使用ください。
	- » CPRM対応のDVD-RW(VRフォーマット)
	- » CPRM対応のDVD-R(VRフォーマット)

デジタル放送のダビングについて▶▶ **37**

#### **「1回だけ録画可能」のタイトルを、DVD-RWまた はDVD-Rからハードディスクに移動(ムーブ)でき ない**

■<a>
DVD-RWまたはDVD-Rからハードディスクへの移動(ムーブ) はできません。

### **直接DVDに録画したい**

■2. 操作編 「今見ている番組をDVDディスクに録画しよう」 (**41**ページ)をご覧ください。

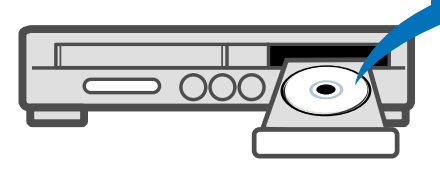

**ページ**

**DVD**

こ ん な

は

# **こんなときは?(つづき)**

## **地上アナログ放送の電子番組表(Gガイド)でよくあるお問い合わせ**

**地上アナログ放送の電子番組表(Gガイド)が表示されない**

µ電子番組表(Gガイド)は、データを受信しないと表示されません。

- » 時計合わせは行いましたか。 ( 1. 接続・準備編�**57**ページ)
- » かんたん設定や地域番号によるチャンネル設定を行いましたか。( 1. 接続・準備編�**56**または**60**ページ)
- » 電子番組表(Gガイド)のホスト局※(TBS系列の放送局)は正しく設定されていますか。 (「地上アナログ番組表設定」でホスト局を設定します。2. 操作編�**176**ページ)
- » 電子番組表(Gガイド)データ受信時刻の10分以上前に電源を切りましたか。 本機は、電子番組表(Gガイド)データが送信される時刻の10分以上前に電源を切っておかないと番組表データが受信できません。
- 電子番組表 (Gガイド) データの受信については 222 をご覧ください。 **ページ**

※ **ホスト局**:ホスト局とは、電子番組表(Gガイド)データを配信している放送局のことで、TBS系列の放送局で配信しています。

#### **地上アナログ放送の電子番組表(Gガイド)データの送信時刻を知りたい**

µ電子番組表(Gガイド)データが送信される時刻は、下の表をご覧ください。

- データ受信時刻設定が「午前ーー:ーー」(自動)に設定されているときは、電子番組表(Gガイド)データの受信時刻が下の表のと おり設定されています。
- » 電子番組表(Gガイド)データを受信するときは、データ送信時刻の10分以上前に本機の電源を「切」にしてください。 (下記の時刻にHDDモードまたはDVDモードでホスト局を受信していても電子番組表(Gガイド)データは受信できます。ただし、 画面表示、スタートメニュー画面を表示させる、などの操作をすると、電子番組表(Gガイド)データの取得が解除されます。)
- » 送信時刻や送信回数、ホスト局は、変更されることがあります。

#### **地上アナログ放送の電子番組表(Gガイド)データの送信時刻**

● 送信時刻や送信回数、ホスト局は、変更されることがあります。最新の放送時刻については、(株)インタラクティブ・プログラム・ガイドのホームページを ご覧ください。(http://www.ipg.co.jp)

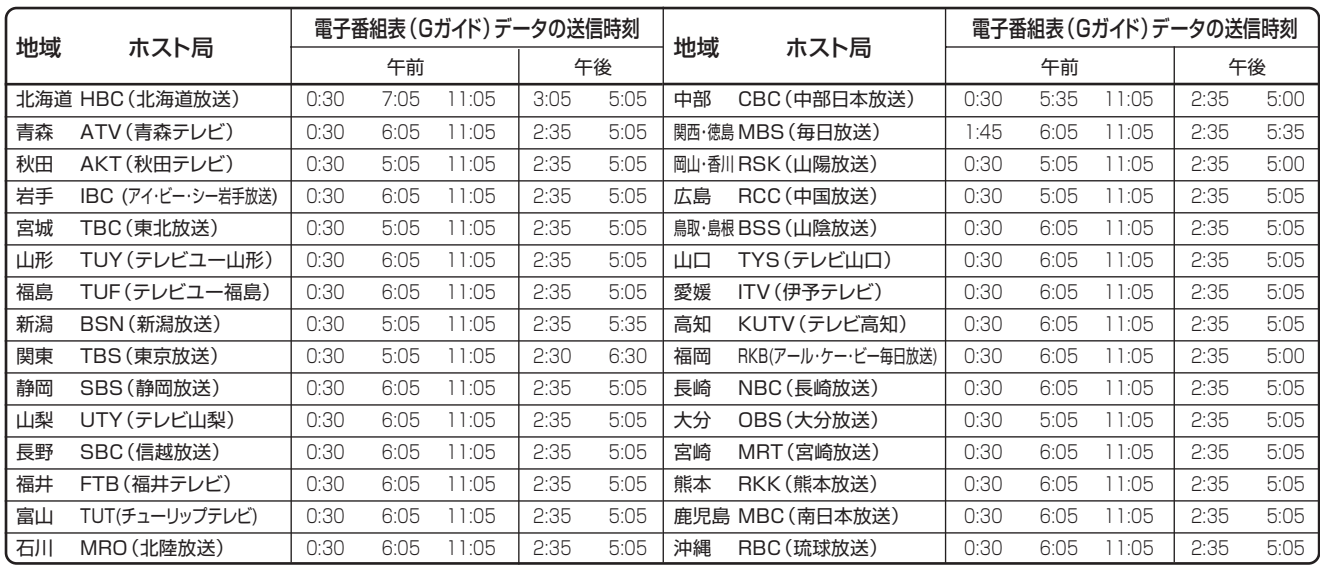

(2006年1月現在)

## **再生でよくあるお問い合わせ**

#### **録画したDVDを他のプレーヤーでも再生するには**

- µビデオフォーマットのDVD-RWまたはDVD-Rに録画し、ファ イナライズをしてください。
- µVRフォーマットのDVD-RWに録画した場合は、DVD-RW対 応(RWマークの付いた)のDVDプレーヤーで再生して ください。
- 「1回だけ録画可能」の番組を録画したDVD-RWは、さらに CPRM対応もされたDVDプレーヤーで再生してください。
- ■<a> VRフォーマットのDVD-Rに録画した場合は、DVD-R VR フォーマット対応のDVDプレーヤーで再生してください。 「1回だけ録画可能」の番組を録画したDVD-Rは、さらに CPRM対応もされたDVDプレーヤーで再生してください。

ファイナライズについて **38 ページ**

#### **DVDビデオカメラで録画したディスクが編集できない**

■8cm盤のDVD-RW/DVD-Rは、再生だけお楽しみいただけ ます。

#### **操作の途中で画面が止まり、操作ボタンを受けつけ ない**

- ■<<br />
四つ一度電源を「切」にし、再度電源を入れ直してください。
- ■「68 電源が切れない、あるいは症状が改善しない場合は、本体表 示部に「RESET」が表示されるまで本体の電源ボタンを押 し続けて、本機をリセットしてください。 (リセットしても、録画したタイトルや予約情報などはそのま ま保存されています。ただし、録画途中や保存前の情報は、 残らない場合があります。)
- ■<a>
本機のリセット操作をしても改善されない場合は、電源プラ グを一度コンセントから抜き、再度差し込んでください。 ※状況が改善されない場合は、販売店またはシャープ修理相 談センター( 2. 操作編�**207**ページ)にご相談ください。

は

## エコロジークラスでいきましょう。シャープ。

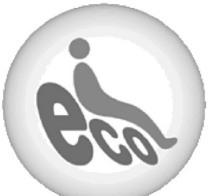

**DV-ARV22 ハードディスク・DVD・ビデオ一体型デジタルハイビジョンレコーダー�**

この製品は、こんなところがエコロジークラス。

#### ■省エネ 省スペース/低消費電力

ハードディスク、DVDドライブの2つのドライブとビデオを搭載 しつつ、幅430mm×奥行き343mm×高さ95mmのコンパク ト設計。(突起部含まず。)

また、消費電力も動作時44W、待機時1.1W(BS・110度CSデ ジタルアンテナ電源供給切時・本体時計表示切時)の業界トップ クラスの低消費電力を実現しました。

#### 上手に使って、もっともっとエコロジークラス。

#### ◎自動的に電源を切る設定を�

① 当機では、予約録画実行中に録画開始時点から再生でき る「追いかけ再生」をしたり、別のタイトルを再生したりと いった同時操作が可能です。�

予約実行中にこのような操作を行ったときは、同時動作 終了後に「電源」ボタンを1回押すと、予約録画実行後に� 自動的に電源を切ることができますので、効率的な省エネ になります。

② 各種設定内の「無操作電源オフ設定」により、操作をしない 状態が約3時間続くと自動的に電源が切れるように設定で きます。

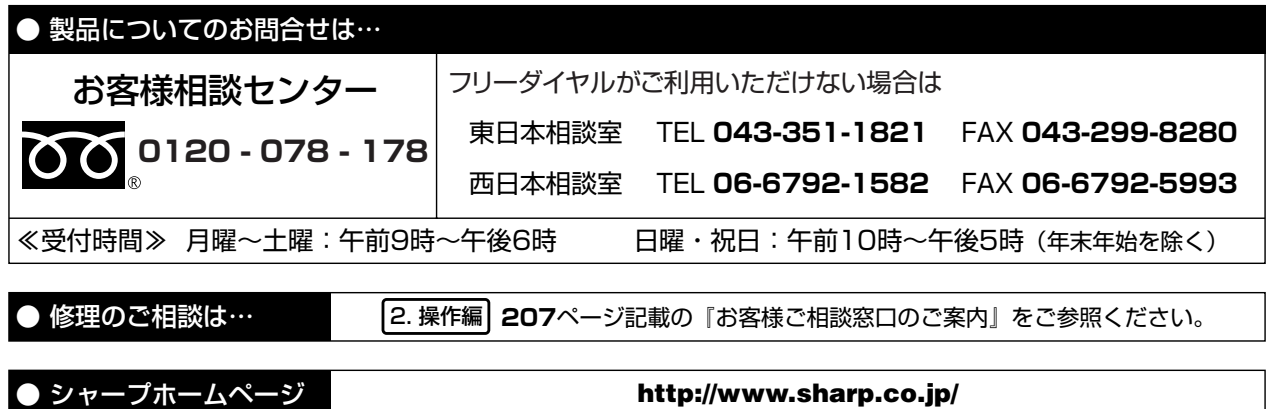

#### ● お客様登録のご案内

• ご登録いただきましたお客様には、ダウンロードサービスを始め、お客様に役立つ情報をe-mailにてお届けいたします。 お客様登録は、下記URLにアクセスしてご利用ください。

http://www.sharp.co.jp/support/av/dv/regist/index.html�

シャープ株式会社

本 社� 〒545-8522 大阪市阿倍野区長池町22番22号� 〒329-2193 栃木県矢板市早川町174番地